Registreerige oma toode ja saage tuge www.philips.com/welcome

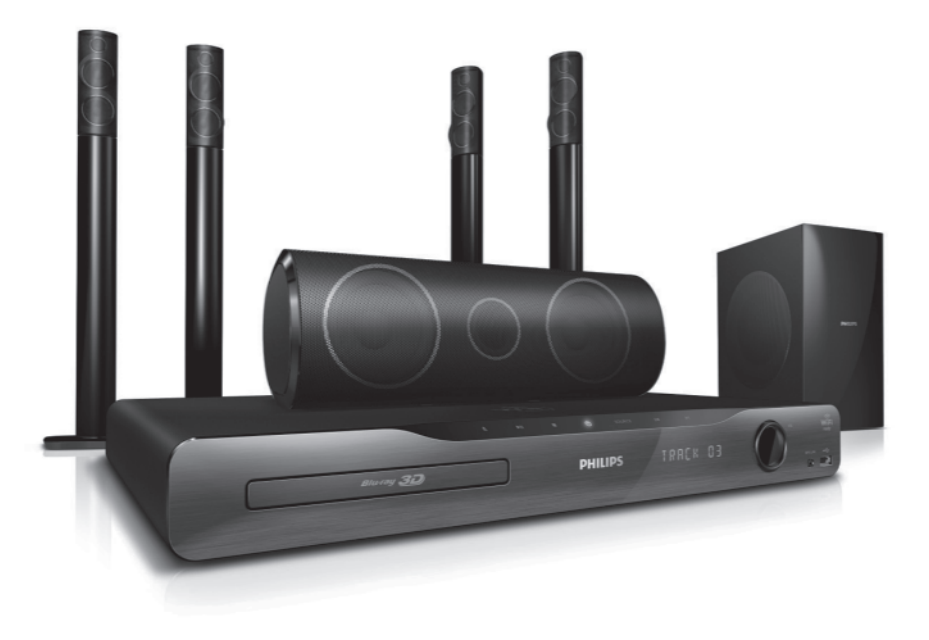

**HTS 5591**

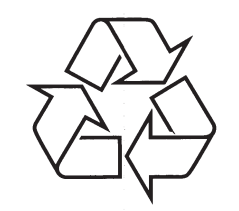

Külastage Philipsit internetis: http://www.philips.com

Eestikeelne kasutusjuhend

### **SISUKORD**

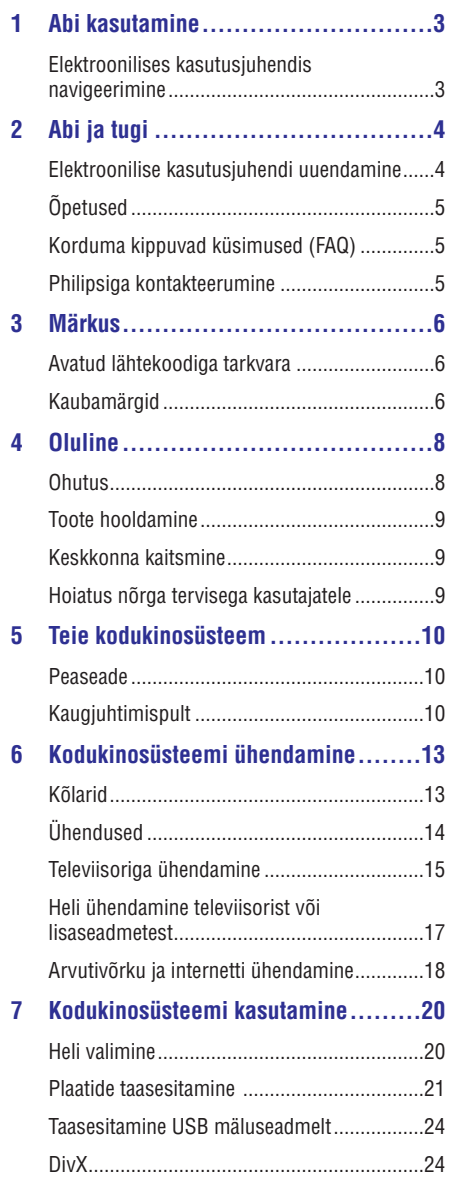

Heli, video ja pildivalikud ...............................25 Taasesitamine raadiost ..................................27

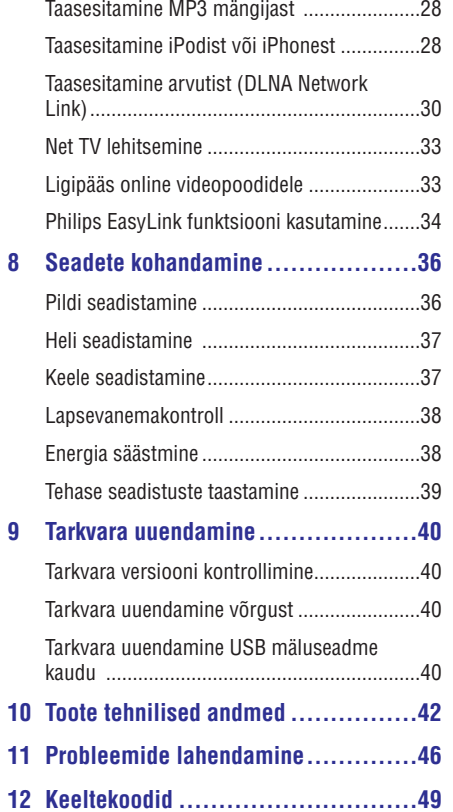

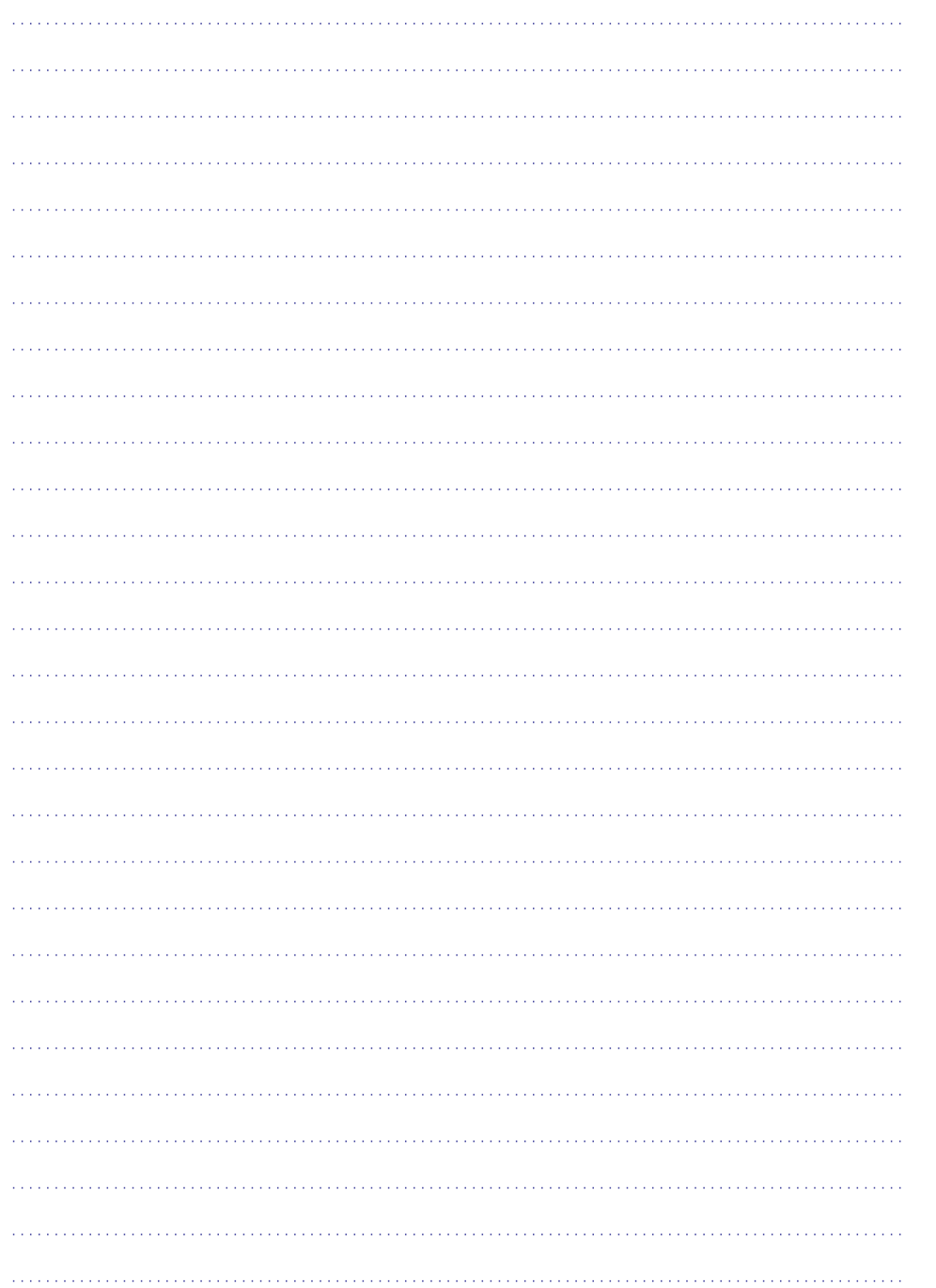

### **1. ABI KASUTAMINE**

Philips on keskendunud selliste toodete arendamisele, mis tagavad rohelisema keskkonna. Et säästa paberit ning keskkonda, siis lugege oma kasutusjuhendit elektrooniliselt. Elektrooniline kasutusjuhend sisaldab informatsiooni, mida on tarvis teada, et oma kodukinosüsteemi korrektselt seadistada. Samas, kui te siiski eelistate kasutusjuhendi välja printida, siis laadige omale PDF versioon alla aadressilt www.philips.com/support. Järgige veebilehel olevaid instruktsioone, et valida oma keel. Seejärel

sisestage oma mudeli number. Elektroonilisele kasutusjuhendile ligi pääsemiseks vajutage kaugjuhtimispuldil klahvile HELP (kollane nupp).

Elektroonilisel kasutusjuhendil on kaks paneeli.

- Vasakpoolne paneel sisaldab menüüsid H **Contents** (sisukord) ja **Index** (indeks). Navigeerige **Contents** (sisukord) või **Index** (indeks) menüüse, et lehekülgi valida.
- Parempoolne paneel sisaldab iga lehekülje sisu. H **Valige Related topics** (seotud teemad), et sisu kohta lisainformatsiooni saada.

### **Elektroonilises kasutusjuhendis**

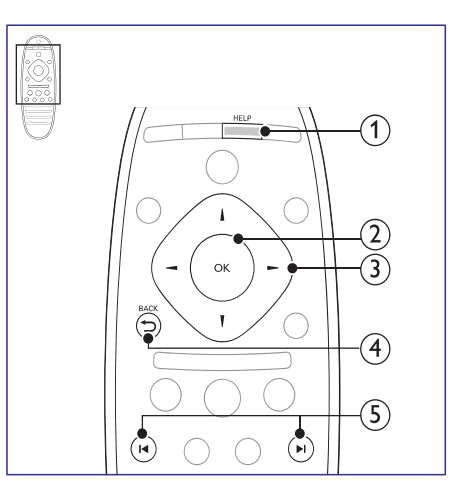

### **navigeerimine**

### **1. HELP**

Avab elektroonilise kasutusjuhendi.

### **2. OK**

Kuvab valitud lehekülje või laeindab teemade valikut menüüs **Contents** (sisukord).

#### **3. Navigeerimisklahvid**

- Üles: kerib üles või liigub eelmisele H leheküljele.
- Alla: kerib alla või liigub järgmisele leheküljele.  $\bullet$
- Paremale: navigeerib parempoolsele H paneelile või järgmisele indeksi kirjele.
- Vasakule: navigeerib vasakpoolsele H paneelile või eelmisele indeksi kirjele.

#### **4. BACK**

Liigub ülespoole menüüdes **Contents** (sisukord) ja **Index** (indeks). Liigub parempoolsest paneelist vasakpoolsesse paneeli.

### **5.**  $\blacktriangleright$  **/**  $\blacktriangleright$  *(eelmine/järgmine)*

- $\bullet$   $\blacksquare$ : kuvab eelmise lehekülje ajaloos.
- $\bullet$   $\blacktriangleright$  H: kuvab järgmise lehekülje ajaloos.

### **2. ABI JA TUGI**

Vaadake videoõpetusi, laadige alla tarkvarauuendusi ning leidke vastused korduma kippuvatele küsimustele (FAQ) veebileheküljel www.philips.com.

### **Elektroonilise kasutusjuhendi uuendamine**

Philips püüab pidevalt oma tooteid arendada. Veendumaks, et elektrooniline kasutusjuhend sisaldab kõige uuemat informatsiooni, uuendage seda.

Laadige viimane kasutusjuhendi versioon alla veebileheküljelt www.philips.com.

#### **Mida vajate?**

- USB mäluseadet, millel on vähemalt 35MB mälu. USB mäluseade peab olema FAT või NTFS formaaditud. Ärge kasutage USB kõvaketast.  $\bullet$
- Internetiühendusega arvutit.  $\bullet$
- Pakkimisprogrammi, mis toetab ZIP failiformaati (näiteks WinZip® Microsoft® Windowsi® puhul või Stufflt® Macintoshi® puhul).  $\bullet$

### **Samm 1: Kontrollige kasutusjuhendi versiooni**

Kontrollige oma kodukinosüsteemi installeeritud elektroonilise kasutusjuhendi versiooni. Kui versioon on madalam, kui veebileheküljel www.philips.com/support, siis laadige veebileheküljelt alla uusim elektrooniline kasutusjuhend.

Kaks viimast numbrit näitavad teie kodukinosüsteemi installeeritud elektroonilise kasutusjuhendi versiooni. Näiteks, kui kodukinosüsteemis on installeeritud versioon "Subsystem SW: 35-00-00-05", siis "05" näitab elektroonilise kasutusjuhendi versiooni.

- **1.** Vajutage klahvile **<del>A</del> (Peamenüü)**.
- **2.** Valige **[Setup]** ning seejärel vajutage klahvile . **OK**
- **3.** Valige [**Advanced] > [Version Info.]** ning seejärel vajutage klahvile **OK**.

### **Samm 2: Laadige alla uusim elektrooniline kasutusjuhend**

- Ühendage USB mäluseade oma arvutiga. **1.**
- Minge oma arvutis veebileheküljele **2.** www.philips.com/support.
- Leidke Philips Support leheküljel oma toode **3.** ning klõpsates "User manuals" peal ka link User Manual Upgrade Software". "  $\mapsto$ 
	- Kasutusjuhendi uuendus on ZIP failis.
- Salvestage ZIP fail oma USB mäluseadme **4.** juurkausta.
- **5.** Kasutage pakkimisprogrammi, et pakkida lahti USB mäluseadme juurkaustas asuv elektroonilise kasutusjuhendi uuendus.
	- Fail nimega "HTSxxxxeDFU.zip" pakitakse teie USB mälusadmel kausta UPG\_ALL, kusjuures "xxxx" on teie kodukinosüsteemi mudeli number.  $\mapsto$
- Ühendage USB mäluseade oma arvuti küljest **6.** lahti.

### **Samm 3: Elektroonilise kasutusjuhendi uuendamine**

#### l **Hoiatus**

- Enne USB mäluseadme ühendamist oma kodukinosüsteemiga veenduge kindlasti, et plaadisahtlis ei oleks plaati ning plaadisahtel oleks suletud.
- Lülitage oma televiisor sisse. **1.**
- Ühendage USB mäluseade (millel on alla laetud **2.** elektrooniline kasutusjuhend) oma kodukinosüsteemiga.
- **3.** Vajutage klahvile **<del>A</del> (Peamenüü)**.
- **4.** Vajutage kaugjuhtimispuldil klahve [**3**], [**3**], [**8**].
	- Järgige televiisori ekraanile ilmuvaid juhiseid, et uuendusega alustada. Tarkvara uuendamise ajal ei tohi te kodukinosüsteemi välja lülitada ega USB mäluseadet seadmest eemaldada, kuna see võib kodukinosüsteemi kahjustada.  $\mapsto$
- **5.** Kui valmis, ühendage USB mäluseade kodukinosüsteemi küljest lahti.

### **KEELTE KOODUD**

Abkha Afar Afrika Amha Arabio Armei Assan Avesta Avma Azerh **Bahas Bashk** Belaru Benga **Bihari Bislam Bokm Bosan Brezh Bulga Burme** Castel Catalá Cham Chech Chewa 中文 Chuar

Chuva Corsic

Česky Dansk **Deuts** Dzono Englis Espera Estoni Euska Ελλην Faroe: Franca Frysk Fijian Gaelic Gallec Georg Gikuy Guara Gujara

Herer Hindi Hiri M Hrwat Ido Interlir Interli Inukti

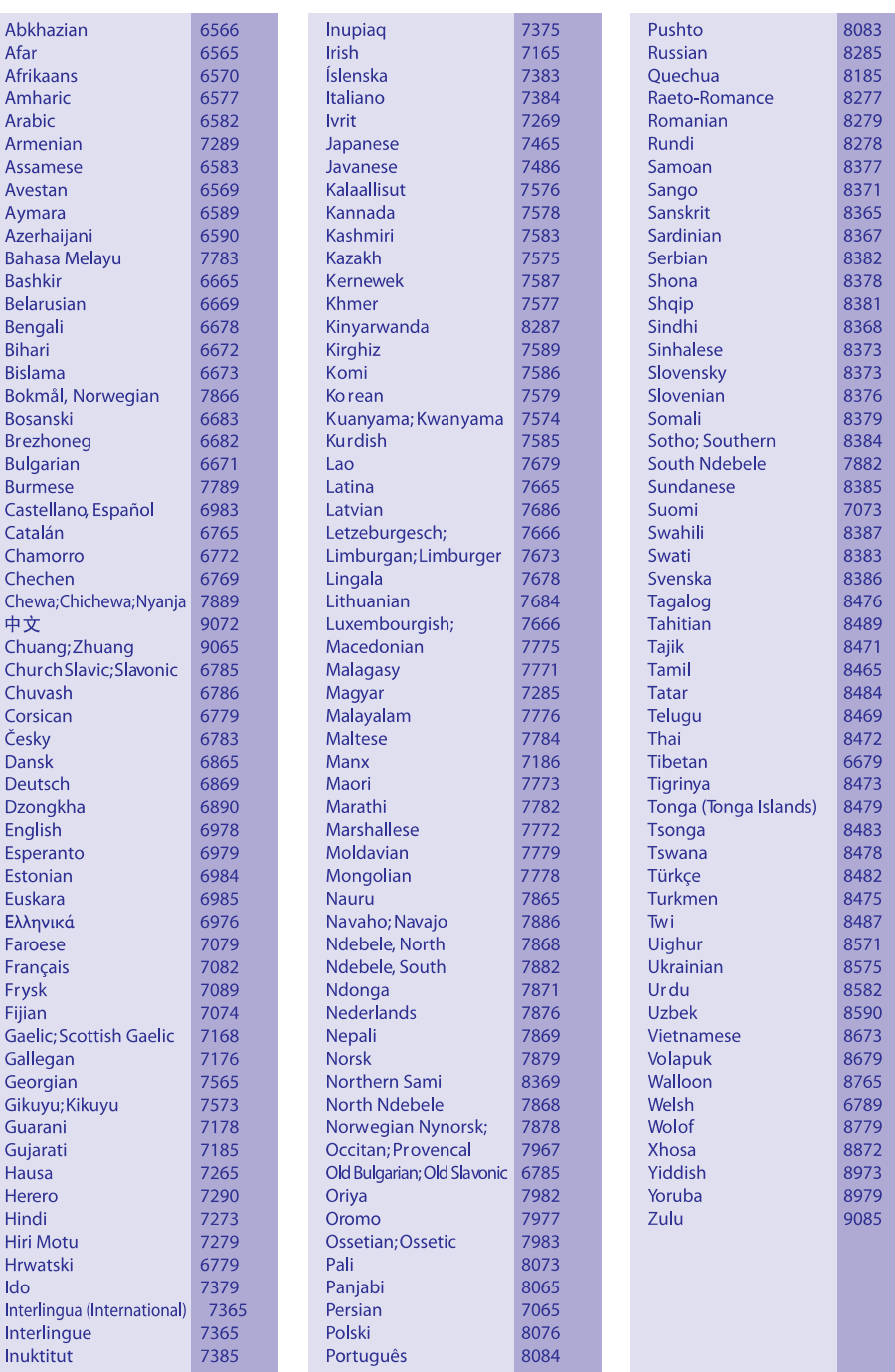

### **... PROBLEEMIDE LAHENDAMINE**

#### **Televiisoriekraanil on must pilt**

- Veenduge, et kodukinosüsteem on ühendatud televiisoriga läbi HDMI.
- $\bullet$ Lülitage televiisor korrektsele HDMI allikale.

#### **Ma ei saa online videopoest filmi alla laadida**

- $\bullet$ Veenduge, et kodukinosüsteem on ühendatud televiisoriga läbi HDMI.
- $\bullet$ Veenduge, et SD mälukaart on mälukaardipesas ning formaaditud.
- $\bullet$ Veenduge, et SD mälukaardil on piisavalt vaba mälu, et film alla laadida. Veenduge, et SD mälukaardi tüüp on SDHC Class 6.
- $\bullet$ Veenduge, et olete filmi eest maksnud ning laenutusperiood ei ole lõppenud.
- $\bullet$ Kontrollige võrguühendust. Kasutage juhtmega (vaadake peatükki "Juhtmega ühendus" leheküljel 18) või juhtmeta ühendust (vaadake peatükki "Juhtmeta ühendus" leheküljel 19).
- $\bullet$ Kontakteeruge abi saamiseks online videopoe poole.

### **Võrk**

#### **Juhtmeta võrku ei leita või on ühendus häiritud**

- $\bullet$ Veenduge, et juhtmeta võrku ei sega mikrolaineahi, juhtmeta telefon või mõni teine naabruses asuv Wi-Fi seade.
- $\bullet$ Kui ühendamine juhtmeta võrku ei õnnestu, proovige sooritada juhtmega ühendus (vaadake peatükki "Juhtmeta ühenduse seadistamine" leheküljel 18).

### **... ABI JA TUGI**

### **Hoiatus**

- $\bullet$ Kui uuendamise ajal tekib voolukatkestus, siis ärge eemaldage USB mäluseadet kodukinosüsteemi küljest lahti.
- $\bullet$ Kui uuendamisel tekib viga, proovige kogu protsessi korrata. Kui taaskord viga esineb, kotakteeruge Philipsi kasutajatoega.

### **Õpetused**

Oma kodukinosüsteemi seadistamiseks ning lisainformatsiooni saamiseks vaadake videoõpetusi veebileheküljel www.philips.com/support.

### **Korduma kippuvad küsimused (FAQ)**

Kui teil esineb kodukinosüsteemiga probleem, siis vaadake korduma kippuvaid küsimusi (FAQ) veebileheküljel www.philips.com/support.

Kui te ka nende abil ei ole võimeline probleemi lahendama, siis kontakteeruge oma riigi Philipsi kasutajatoega.

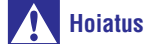

• Ärge proovige oma kodukinosüsteemi ise parandada. See võib põhjustada teie kodukinosüsteemile tõsise vigastuse, parandamatu kahjustuse või lõpetada garantii.

### **Philipsiga kontakteerumine**

Kui kontakteerute Philipsiga, siis küsitakse teilt toote mudeli numbrit ja seerianumbrit. Mudeli number ja seerianumber paiknevad teie toote taga või all. Märkige need numbrid üles enne Philipsiga kontakteerumist:

Mudeli number:

Seerianumber:

### **3. MÄRKUS**

See sektsioon sisaldab juriidilist infot ning infot kaubamärkide kohta.

### **Avatud lähtekoodiga tarkvara**

Philips Electronics Singapur Pte Ltd pakub käesolevaga soovi korral lähtekoodi täieliku koopia. See pakkumine kehtib kuni kolm aastat pärast toote hankimist. Lähtekoodi koopia omandamiseks kirjutage aadressile open.source@philips.com. Kui teil ei ole juurdepääsu e-postile või kui te ei saa kinnitust ühe nädala jooksul pärast postitust sellele aadressile, saatke tavakiri aadressile "Open Source Team, Philips Intellectual Property & Standards, P.O. Box 220, 5600 AE Eindhoven, Holland". Tekstid litsentside ja kinnitustega, et selle toote juures kasutatakse avatud lähtekoodiga tarkvara, on lisatud kasutusiuhendisse.

### **Kaubamärgid**

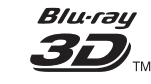

"Blu-ray 3D" logo on äriühingule Blu-Ray Disc Association kuuluv kaubamärk.

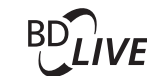

### **BONUS VIEW TM**

"BD LIVE" ja "BONUSVIEW" on äriühingule Blu-ray Disc Association kuuluvad kaubamärgid.

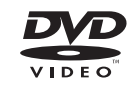

"DVD Video" on äriühingule DVD Format/Logo Licensing Corporation kuuluv kaubamärk.

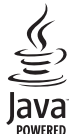

Java ning kõik Java kaubamärgid ning logod on äriühingule Sun Microsystems, Inc. kuuluvad kaubamärgid, mis on USAs ja/või teistes riikides registreeritud kaubamärgid.

### x.v.Colour

"x.v.Colour" on äriühingule Sony Corporation kuuluv kaubamärk.

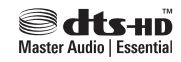

Toodetud Digital Theatre Systems'i litsentsi alusel, mis on kaitstud USAs välja antud patentidega nr 5,451,942; 5,956,674; 5,974,380; 5,978,762; 6,226,616; 6,487,535; 7,272,567; 7,333,929; 7,212,872 ning mujal maailmas välja antud patentidega, mis on käesoleval hetkel kehtivad. DTS logod, kujutised, DTS-HD ja DTS-HD Master Audio on äriühingu DTS, Inc. registreeritud kaubamärgid. Toode sisaldab tarkvara. © DTS, Inc. Kõik õigused kaitstud.

### **KEELTE KOODUD**

### **Taasesitamine**

### **Plaati ei saa taaseistada**

- H Puhastage plaat.
- H Tehke kindlaks, et kodukinosüsteem plaati toetab (vaadake peatükki "Taasesitamiseks sobivad andmekandjad" leheküljel 42).
- $\bullet$ Tehke kindlaks, et kodukinosüsteem toetab DVD regioonikoodi (vaadake peatükki "Regioonikoodid" leheküljel 42).
- $\bullet$ DVD±RW või DVD±R korral veenduge, et plaat on lõpetatud.

### **DivX® failide esitamine ei ole võimalik**

Kontrollige, et allalaetud DivX fail oleks kodeeritud DivX kodeerijaga vastavalt kodukinosüsteemi profiilile.

 $\bullet$ Kontrollige, et allalaetud DivX fail oleks terviklik.

#### **DivX või RMVB/RM subtiitreid ei kuvata korrektselt**

- $\blacksquare$ Tehke kindlaks, et subtiitrite nimi on sama, mis filmil (vaadake peatükki "Subtiitrid" leheküljel 25).
- H Valige õige märgisüsteem (kodeering):
	- 1) Vajutage klahvile . **OPTIONS**
	- 2) Valige **[Character Set]**.
	- 3) Valige toetatud märgisüsteem.
	- 4) Vajutage klahvile **OK**.

### **USB mälupulga sisu ei ole loetav**

- $\bullet$   $\quad$  Tehke kindlaks, et USB mälupulk on ühilduv kodukinosüsteemiga.
- $\bullet$  Tehke kindlaks, et USB mälupulga formaat ühilduks käesoleva seadmega.

#### **Televiisoriekraanile kuvatakse kirje 'No entry' (midagi ei ole sisestatud) või 'x'**

 $\bullet$   $\quad$  Valitud funktsiooni ei ole võimalik teostada.

### **EasyLink funktsioon ei tööta**

 $\bullet$   $\quad$  Tehke kindlaks, et kodukinosüsteem on Philips EasyLink funktsiooni toetava televiisoriga ühendatud ning EasyLink on sisse lülitatud (vaadake peatükki "Philips EasyLink funktsiooni kasutamine" leheküljel 34).

### **Ma ei soovi, et mu kodukinosüsteem sisse lülitub, kui lülitan oma televiisori sisse**

• See on täiesti normaalne käitumine Philips EasyLink (HDMI-CEC) funktsiooni puhul. Et muuta kodukinosüsteem iseseisvalt töötama, lülitage EasyLink funktsioon välja.

### **Ma ei pääse ligi BD-Live funktsioonidele**

- $\bullet$ Kontrollige võrguühendust. Kasutage juhtmega (vaadake peatükki "Juhtmega ühendus" leheküljel 18) või juhtmeta ühendust (vaadake peatükki "Juhtmeta ühendus" leheküljel 19).
- $\bullet$  Tehke kindlaks, et võrk on korrektselt seadistatud. Kasutage juhtmega (vaadake peatükki "Juhtmega ühenduse seadistamine" leheküljel 18) või juhtmeta ühenduse seadistamist (vaadake peatükki "Juhtmeta ühenduse seadistamine" leheküljel 19).
- Veenduge, et Blu-ray plaat toetab BD-Live funktsiooni.
- $\bullet$ Tühjendage mälu (vaadake peatükki "Mälu tühjendamine" leheküljel 23).

### **iPodi/iPhone sisu (filmid, pildid, videoklipid jne) ei kuvata televiisoris**

• Lehitsege ja valige videosid ja pilte iPodi või iPhone ekraanil ning taasesitage neid oma televiisoris.

### **Ma ei näe iPodis/iPhones olevaid pilte televiisorist**

- $\bullet$ Ühendage kollane komposiitkaabel aluse (dock) küljest televiisorini.
- $\bullet$ Lülitage televiisor **AV/VIDEO** allikale (vastavalt kollasele komposiitkaablile).
- $\bullet$ Vajutage iPodil/iPhonel klahvi **PLAY**.

### **Mu 3D video esitatakse 2D režiimis**

- $\bullet$ Veenduge, et kodukinosüsteem on ühendatud 3D televiisoriga läbi HDMI.
- $\bullet$ Veenduge, et teie plaat on 3D Blu-ray plaat ning [Blu-ray 3D video] seadistus on sisse lülitatud (vaadake peatükki "Blu-ray 3D video" leheküljel 36).

### **... PROBLEEMIDE LAHENDAMINE**

### **Hoiatus**

• Elektrišoki oht! Ärge eemaldage seadme korpust!

Mitte ühelgi tingimusel ei tohi te üritada seadet iseseisvalt parandada, kuna see katkestab garantii.

Vea tekkimisel vaadake üle allpool olevad punktid enne, kui viite seadme parandusse. Kui te ei ole võimeline lahendama tekkinud probleemi neid vihjeid järgides, registreerige oma seade internetis meie koduleheküljel www.philips.com/welcome.

### **Peaseade**

#### **Klahvid ei tööta**

Eemaldage seade mõneks minutiks H vooluvõrgust, seejärel taasühendage see.

### **Pilt**

#### **Pilt puudub**

Veenduge, et televiisor on lülitatud korrektsele H sisendkanalile.

#### **Pilt puudub HDMI ühenduse korral**

- Veenduge, et kasutate kodukinosüsteemi ja televiisori ühendamiseks kiiret HDMI kaablit. Mõned tavalised HDMI kaablid ei näita mõnda pilti, 3D videosid või Deep Color värve korrektselt.  $\bullet$
- Veenduge, et HDMI kaabel oleks terve. Vajadusel asendage HDMI kaabel uuega.  $\bullet$
- Vajutagekaugjuhtimispuldil klahvile (Peamenüü) ning seejärel **731**, et taastada vaikimisi pildi resolutsioon.  $\bullet$
- Kui see juhtub HDMI videoresolutsiooni muutmise ajal, oodake 10 sekundit, kuni toimub automaatne taastumine (vaadake peatükki "Pildi resolutsioon" leheküljel 36).  $\bullet$

#### **Televiisor ei kuva kõrglahutuslikke videosignaale**

- Veenduge, et plaadile on salvestatud kõrglahutuslik video.  $\bullet$
- Veenduge, et televiisor toetab kõrglahutusliku video taasesitamist.  $\bullet$
- Kasutage televiisoriga ühendamisel HDMI kaablit.  $\bullet$

### **Heli**

### **Heli puudub**

- Veenduge, et helikaablid oleks ühendatud. Te ei H vaja eraldi heliühendust, kui:
	- Kodukinosüsteem ja televiisor on ühendatud läbi **HDMI ARC** ühenduse või  $\bullet$
	- Seade on ühendatud **HDMI IN** pessa teie kodukinosüsteemil.  $\bullet$
- Seadistage ühendatud seadme jaoks heli H (vaadake peatükki "Heli ühendamine televiisorist või lisaseadmetest" leheküljel 17).
- Taastage kodukinosüsteem tehase seadistustele, lülitage see välja ning lülitage tagasi sisse.  $\bullet$
- Vajutage oma kodukinosüsteemil korduvalt klahvile ♪ **SOURCE**, et valida korrektne helisisend. H

### **Moondunud heli või kaja**

 $\bullet$ 

Tehke kindlaks, et televiisori heli on vaigistatud või kõige madalamaks keeratud, kui kuulate heli läbi kodukinosüsteemi.

#### **Audio ja video ei ole sünkroonis**

- 1) Vajutage klahvile **III SOUND SETTINGS**.
- 2) Vajutage korduvalt navigatsiooniklahve (vasakule/paremale), kuni kuvatakse **AUD**  $\textsf{SYNC}$ ; seejärel vajutage klahvile **OK**.
- 3) Vajutage **navigatsiooniklahve** (üles/alla), et sünkroniseerida audiot videoga.

**... MÄRKUS**

### **MDOLBY**

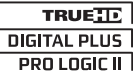

Toodetud Dolby Laboratories'e litsentsi alusel. Märgid Dolby, Pro-Logic ja kahekordne D märk on äriühingule Dolby Laboratories kuuluvad kaubamärgid.

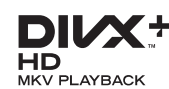

DivX®, DivX Certified®, DivX Plus ™ HD ning nendega seotud logod on äriühingule DivX, Inc. kuuluvad kaubamärgid ning neid kasutatakse litsentsi alusel.

DIVX VIDEO: DivX® on digitaalne videoformaat, mille lõi DivX, Inc. Käesolev seade on ametlik DivX Certified® seade, millega on võimalik DivX videofaile taasesitada. Külastage kodulehekülge www.divx.com, kus on toodud rohkem informatsiooni ning vajalik tarkvara, et konverteerida videofaile DivX formaati.

DIVX VIDEO-ON-DEMAND: Te peate selle DivX Certified® seadme registreerima, et taasesitada DivX Video-On-Demand (VOD) kaudu soetatud videot. Registreerimiskoodi genereerimiseks minge seadistusmenüüs DivX VOD sektsiooni. Olemasoleva registreerimiskoodi saate sisestada veebilehel vod.divx.com, et registreerimine lõpule viia ning rohkem DivX VOD kohta teada saada.

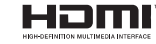

HDMI (High Definition Multimedia Interface kõrglahutusega multimeedialiides) ja HDMI logo ning High-Definition Multimedia Interface on äriühingule HDMI licensing LLC kuuluvad kaubamärgid.

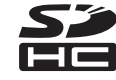

SDHC Logo on äriühingule SD-3C, LLC kuuluv kaubamärk.

> **ESIMESE KLASSI LASE RTOODE**

### **4. OLULINE**

Lugege enne oma kodukinosüsteemi kasutamist kõik juhised läbi ja veenduge, et saate neist aru. Kui kahju on põhjustatud juhiste eiramisest, siis garantii ei kehti.

### **Ohutus**

### **Elektrilöögi või tulekahju oht!**

- Toode ei tohi puutuda kokku vihma ega veega. Ärge kunagi asetage kodukinosüsteemi lähedusse vedelikuanumaid, näiteks vaase. Kui toote peale või sisse satub vedelik, eemaldage seade kohe seinakontaktist. Võtke ühendust Philipsi kasutajatoega ja laske kodukinosüsteemi enne selle kasutamist kontrollida.  $\bullet$
- Ärge kunagi asetage kodukinosüsteemi, kaugjuhtimispulti ega patareisid lahtise tule või muude soojusallikate lähedusse, sealhulgas otsese päikesevalguse kätte.  $\bullet$
- Ärge kunagi asetage esemeid kodukinosüsteemi ventilatsiooniavadesse või muudesse avaustesse.  $\bullet$
- Kui seadme vooluvõrku ühendamisel kasutatakse pikendusjuhet ja te eemaldate seadme voolujuhtme pikendusjuhtme pistikust, jääb pikendusjuhe ise ikkagi pinge alla.  $\bullet$
- Ühendage kodukinosüsteem enne äikesetormi seinakontaktist lahti.  $\bullet$
- Eemaldage toitejuhe seinakontaktist alati pistikust, mitte aga juhtmest tõmmates.  $\bullet$

### **Lühise või tulekahju oht!**

Enne kodukinosüsteemi seinakontaktiga ühendamist veenduge, et toite pinge vastab televiisori tagaküljele või alla trükitule. Ärge kunagi ühendage televiisorit seinakontaktiga, kui pinge on sellest erinev.  $\bullet$ 

### **Vigastuse või kodukinosüsteemi kahjustumise oht!**

 $\bullet$  Kui kinnitate televiisori seinale, siis kasutage ainult kaasasolevat seinakinnitust. Ühendage seinakinnitus seinaga, mis on suuteline kodukinosüsteemi ja seinakinnituse raskust kandma. Koninklijke Philips Electronics N.V. ei võta vastutust valest seinalepaigaldamisest põhjustatud õnnetuste, vigastuste või kahjude eest.

- Jalgadega kõlarite puhul kasutage vaid kaasasolevaid jalgasid. Kinnitage kõlarid tugevalt jalgade külge. Asetage jalad seejärel siledale pinnale, mis kannatab nii jalgade kui ka kõlarite raskust.  $\bullet$
- Ärge kunagi asetage kodukinosüsteemi või muid esemeid toitejuhtme peale.  $\bullet$
- Kui kodukinosüsteemi transporditakse madalamal temperatuuril kui 5 °C, siis pakkige see lahti ja oodake, kuni seadme temperatuur ühtlustub toatemperatuuriga, enne kui selle seinakontakti ühendate.  $\bullet$
- Nähtava ja nähtamatu laserkiirguse oht, kui seade on avatud. Vältige kokkupuudet kiirega.  $\bullet$
- Ärge puudutage plaadisahtlis olevat optilist läätse.  $\bullet$
- Osad toote osad võivad olla klaasist. Käsitlege klaasi ettevaatlikult, et vältida selle purunemist ning enda vigastamist.  $\bullet$

### **Ülekuumenemise oht!**

Ärge kunagi paigutage kodukinosüsteemi kinnisesse ruumi. Jätke alati seadme ümber ventilatsiooniks vähemalt 4 tolli (või 10 cm) vaba ruumi. Veenduge, et kardinad või muud esemed ei kata kunagi kodukinosüsteemi ventilatsiooniavasid.  $\bullet$ 

### **Keskkonna saastamise oht!**

- Ärge ajage patareisid segamini (vanu ja uusi või süsinik ja alkaline, jne).  $\bullet$
- Eemaldage patareid, kui need on tühjaks saanud või kui kaugjuhtimispulti ei kasutata pikka aega.  $\bullet$
- Patareid sisaldavad keemilisi ühendeid, mistõttu peab neid käitlema keskkonnasõbralikult.  $\bullet$

### **Patareide neelamise oht**

H

Toode/kaugjuhtimispult võib sisaldada mündilaadseid patareisid ning neid saab alla neelata. Hoidke patareid alati laste käeulatusest väljas!

### **... TOOTE TEHNILISEDANDMED**

### **Kõlarite andmed**

### **Keskmine kõlar:**

- Väljundi koguvõimsus:
	- Euroopa ja Aasia: 230W RMS (30% THD)
	- $\bullet$ Ladina Ameerika: 184W RMS (+/- 0.5 dB, 10% THD)
- $\bullet$ Süsteem: täisulatussatelliit
- H Kõlari takistus: 3 oomi
- H Kõlari draiverid:
	- $\bullet$ HTS4561/HTS4562: 1 x 76.2 mm (3") täisulatus
	- $\bullet$ HTS5561/HTS5562/HTS5581/HTS5582/ HTS5591/HTS5592: 2 x 76.2 mm (3") täisulatus
- $\bullet$ Sageduse vastuvõtt: 150 Hz - 20 kHz
- $\bullet$ Mõõtmed (l x k x s):
	- $\bullet$ HTS4561/HTS4562 : 161 x 95 x 92 mm
	- H HTS5561/HTS5562/HTS5581/HTS5582/ HTS5591/HTS5592: 280 x 95 x 92 mm
- $\bullet$ Kaal:
	- $\bullet$ HTS4561/HTS4562: 0.8kg
	- $\bullet$ HTS5561/HTS5562/HTS5581/HTS5582/ HTS5591/HTS5592: 1.40 kg
- $\bullet$ Kaabli pikkus: 2 m

### **Eesmised/tagumised kõlarid:**

- $\bullet$ Väljundi koguvõimsus:
	- $\bullet$ Euroopa ja Aasia: 4 x 135W RMS (30% THD)
	- $\bullet$ Ladina Ameerika: 4 x 108W RMS (+/- 0.5 dB, 10% THD)
- H Kõlari takistus: 5 oomi
- $\bullet$ Kõlari draiverid:
	- $\bullet$ HTS4561/HTS4562: 2 x 76.2 mm (3") täisulatus
	- $\bullet$ HTS5561/ HTS5562/ HTS5581/ HTS5582/ HTS5591/ HTS5592: 2 x 76.2 mm (3") täisulatus
- $\blacksquare$ Sageduse vastuvõtt: 150 Hz - 20 kHz
- Mõõtmed (l x k x s):
	- $\bullet$ HTS4561/HTS4562: 95 x 161 x 87 mm
	- $\bullet$ HTS5561/HTS5562/HTS5581/HTS5582/ HTS5591/HTS5592 väikesed kõlarid: 100 x 280 x 104 (mm)
	- H HTS5561/HTS5562/HTS5581/ HTS5582/HTS5591/HTS5592 pikad kõlarid: 260 x 1101 x 260 (mm)
- $\blacksquare$ Kaal:

 $\bullet$ 

- $\bullet$ HTS4561/HTS4562: 0.6 kg/tk
- $\bullet$ HTS5561/HTS5562/HTS5581/HTS5582/ HTS5591/HTS5592 väikesed kõlarid: 0.98- 1.07 kg/tk
- $\blacksquare$ HTS5561/HTS5562/HTS5581/HTS5582/ HTS5591/HTS5592 väikesed kõlarid: 3.81- 3.89 kg/tk
- $\bullet$ Kaabli pikkus (eesmised kõlarid): 4 m
- $\bullet$ Kaabli pikkus (tagumised kõlarid): 10 m

### **Kaugjuhtimispuldi patareide andmed**

H 2 x AAA-R03-1.5 V

### **Laseri andmed**

- Laseri tüüp (diood): InGaN/AIGaN (BD), AIGaInP (DVD/CD)
- Lainepikkus: 405 +7 nm/-7 nm (BD), 655 +10 nm/-10 nm (DVD), 790 +10 nm/-20 nm (CD)
- $\bullet$ Väljundi võimsus (maksimaalsed väärtused): 20 mW (BD), 6 mW (DVD), 7 mW (CD)

### **... TOOTE TEHNILISEDANDMED**

#### **Võimendi andmed**

- Väljundi koguvõimsus:
	- Euroopa ja Aasia: 1000W RMS (30% THD)
	- H Ladina Ameerika: 800W RMS (+/- 0.5 dB, 10% THD)
- $\bullet$ Sageduse vastuvõtt: 20 Hz - 20 kHz / ±3dB
- $\bullet$ Müra tase signaalis: > 65 dB (CCIR) / (Aweighted)
- $\bullet$ Sisendi tundlikkus:
	- H AUX1, AUX2: 1000 mV
	- H Music iLink: 500 mV

#### **Video andmed**

- $\blacksquare$ Signaalisüsteem: PAL / NTSC
- $\bullet$ HDMI väljund: 480i/576i, 480p/576p, 720p, 1080i, 1080p, 1080p24

#### **Heli andmed**

- $\bullet$ S/PDIF Digital audio input:
	- Koaksiaalne: IEC 60958-3
	- H Optiline: TOSLINK
- $\bullet$ Sämplingusagedus:
	- H MP3: 32 kHz, 44.1 kHz, 48 kHz
	- H WMA: 44.1 kHz, 48 kHz
- $\bullet$ Konstantne bitimäär:
	- H MP3: 32 kbps – 320 kbps
	- H WMA: 48 kbps – 192 kbps

### **Raadio andmed**

- $\bullet$ Otsinguvahemik:
	- H Euroopa/Hiina: FM 87.5-108 MHz (50 kHz )
	- H Vaikse Ookeani Aasia/Venemaa/Ladina Ameerika: FM 87.5-108 MHz (50/100 kHz )
- $\bullet$ Müra tase signaalis: FM 50 dB
- $\bullet$ Sageduse vastuvõtt: FM 180 Hz - 12.5 kHz / ±3dB

### **USB andmed**

- $\bullet$ Sobivus: Hi-Speed USB (2.0)
- $\bullet$ Klass: Toetab UMS (USB Mass Storage Class) klassi seadmeid
- $\bullet$ Failisüsteem: FAT16, FAT32, NTFS
- $\bullet$ Maksimaalne mälu: < 160GB

## **Peaseade**

 $\bullet$ 

H

H H

H

H

 $\bullet$ 

- Voolunäitajad:
	- $\bullet$ Euroopa/Hiina: 220 - 240 V; ~50 Hz; Ladina Ameerika/Vaikse Ookeani Aasia:
	- 110 127 V / 220 240, ~50 60 Hz;
	- $\bullet$ Venemaa/India: 220 - 240 V, ~50 Hz
- $\bullet$ Voolutarbimine: 105 W
- $\bullet$ Voolutarbimine puhkerežiimis:  $\leq 0.5$  W
- H Mõõtmed (l x k x s): 435 x 57 x 356.5 (mm)
- Kaal: 3.69 kg

### **Subwooferi andmed**

- $\bullet$ Väljundi koguvõimsus:
	- Euroopa ja Aasia: 230W RMS (30% THD)
	- $\bullet$ Ladina Ameerika: 184W RMS (+/- 0.5 dB, 10% THD)
- Takistus: 3 oomi
- Kõlarite draiverid:
- $\bullet$ Euroopa ja Aasia: 165 mm (6.5") woofer
- $\bullet$ India ja Ladina Ameerika: 203 mm (8") woofer
- Sageduse vastuvõtt: 20 Hz 150 Hz
- H Mõõtmed (l x k x s):
	- $\bullet$ HTS4561/HTS4562: 123x 309 x369 mm
	- $\blacksquare$ HTS5561/HTS5562/HTS5581/HTS5582/ HTS5591/HTS5592: 196 x 395 x 342 mm
- Kaal:
- $\bullet$ HTS4561/HTS4562: 3.6 kg
- $\bullet$ HTS5561/HTS5562/HTS5581/HTS5582/ HTS5591/HTS5592: 4.8 kg
- Kaabli pikkus: 3 m

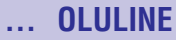

### **Toote hooldamine**

- Ärge asetage plaadisahtlisse muid objekte peale **kasutajatele** plaatide.
- $\bullet$ Ärge asetage plaadisahtlisse moondunud või katkiseid plaate.
- H Eemaldage plaat plaadisahtlist, kui te ei plaani seadet kasutada pikemat aega.
- H Toote puhastamiseks kasutage ainult mikrofiibrist riiet.

### **Keskkonna kaitsmine**

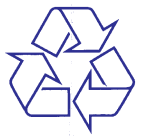

Teie seade koosneb kõrgekvaliteedilistest materjalidest ja osadest, mida on võimalik taaskasutada ja ümber töödelda.

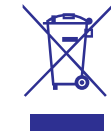

See mahatõmmatud prügikasti tähis näitab, et seade vastab Euroopa direktiivile 2002/96/EC. Palun tutvuge kohalike nõuete ja võimalustega vanade elektri- ja elektroonikaseadmete ümbertöötlemise kohta.

Palun toimige vastavate regulatsioonide kohaselt ja ärge hävitage seadet hariliku majapidamisprügi hulgas.

Korrektne seadmete hävitamine aitab vältida kahju keskkonnale ja inimtervisele.

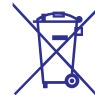

Teie seade sisaldab patareisid, mis vastavad Euroopa direktiivile 2006/66/EC ning mida ei tohi hävitada hariliku majapidamisprügi hulgas.

Palun tutvuge kohalike nõuete ja võimalustega vanade patareide kogumise kohta. Korrektne patareide hävitamine aitab vältida kahju keskkonnale ia inimtervisele.

# **Hoiatus nõrga tervisega**

Kui teil on olnud epilepsia või valgustundlikkuse haigushoogusid, siis konsulteerige enne 3D video vaatamist arstiga. Lõpetage koheselt vaatamine, kui teil esineb peavalu või kui tunnete iiveldust või orientatsiooni kadumist. Oodake, kuni tunnete ennast paremini enne kui istute autorooli või tegelete mõne muu ohtliku tegevusalaga. Kui teil eelpoolmainitud sümptomid ei kao, konsulteerige arstiga, enne kui 3D videot taaskord vaatate.

Alla 7 aastased lapsed ei tohiks 3D videot vaadata. Veenduge, et need lapsed, kes 3D videot vaatavad, tunneksid ennast hästi ning neil ei esineks peavalu, iiveldust ega orientatsiooni kadumist.

### **5. TEIE KODUKINOSÜSTEEM**

Õnnitleme teid Philipsi toote soetamise puhul ning tere tulemast Philipsi kasutajate hulka! Philipsi kasutajatoest võimalikult palju kasu saamiseks registreerige oma toode internetis aadressil www.philips.com/welcome.

### **Peaseade**

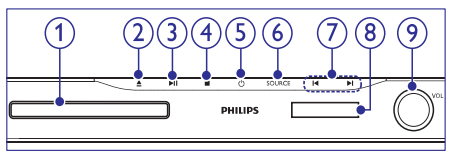

#### **1. Plaadisahtel**

Vajutage ja hoidke kolm sekundit, et avada või sulgeda plaadisahtel, või plaat väljastada. **2. (Open/Close)** p

**3. (Play/Pause)** ]

Taasesitamise alustamine, katkestamine või iätkamine.

- Taasesitamise lõpetamine. **4. (Stop)** P
- Kodukinosüsteemi sisse ja puhkerežiimi lülitamine. **5. (Standby-On)** B
- **6. SOURCE**

Soovitud heli/videoallika valimine kodukinosüsteemile.

- **7. /** a b
	- Eelmise või järgmise loo, peatüki või faili H juurde liikumine.
	- Raadiorežiimis: eelsalvestatud raadiojaama valimine.  $\bullet$
- **8. Ekraanipaneel**
- **9. Helitugevuse määramise ketas**

### **Kaugjuhtimispult**

See peatükk annab ülevaate kaugjuhtimispuldist.

### **Ülevaade**

Kontrollige oma kodukinosüsteemi kaugiuhtimispuldiga.

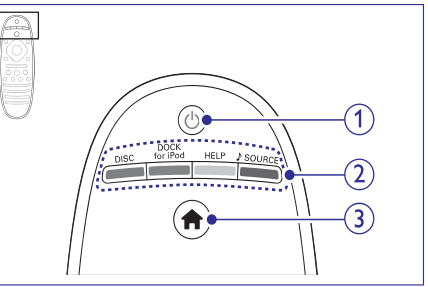

#### **1. (Standby-On)** B

- Seadme sisse ja puhkerežiimi lülitamine.  $\bullet$
- Vajutage ja hoidke all, et lülitada välja see seade ning kõik muud HDMI CEC ühilduvad seadmed (televiisor jne), millel on aktiveeritud EasyLink funktsioon.  $\bullet$

### **2. Allika valimise klahvid / Värvilised klahvid**

- **Värvilised klahvid:** Erinevate valikute valimine Blu-ray plaatide puhul.  $\bullet$
- **DISC:** Lülitumine plaadile.  $\bullet$
- **DOCK for iPod:** Lülitumine Philips Dockile iPodi/iPhone jaoks.  $\bullet$
- **HELP:** Lülitumine elektroonilisele kasutusiuhendile.  $\bullet$
- **SOURCE:** Lülitumine heli või raadio sisendallikale.  $\bullet$

### **3. (Peamenüü)**

Peamenüüsse sisenemine.

### **... TOOTE TEHNILISEDANDMED**

### **.avi failid AVI konteineris Heli- Videokoodek Bitimäär**

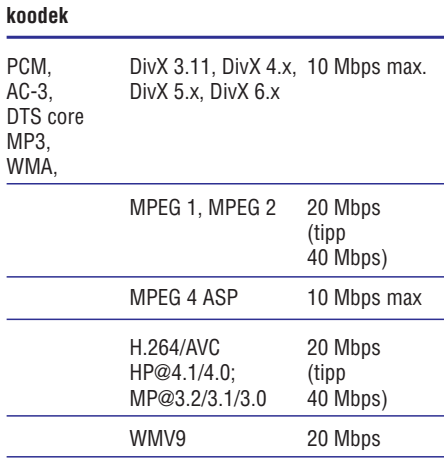

### **.divx failid AVI konteineris**

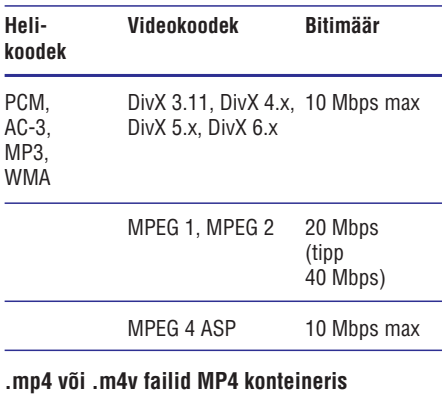

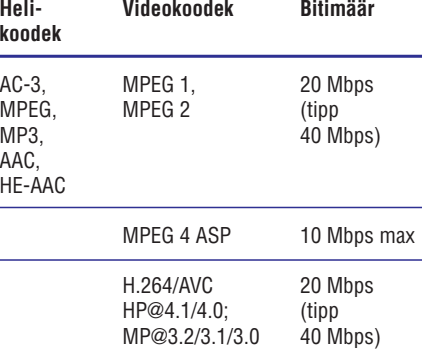

#### **.mkv failid MKV konteineris**

 $\sim$ 

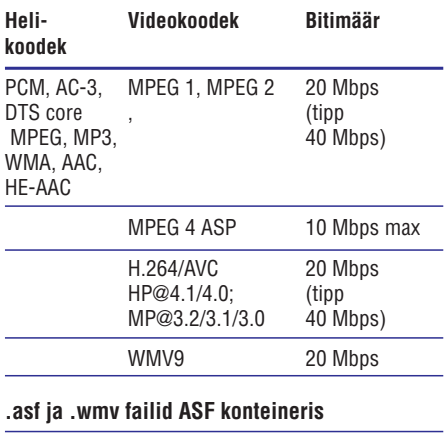

#### **.asf ja .wmv failid ASF konteineris**

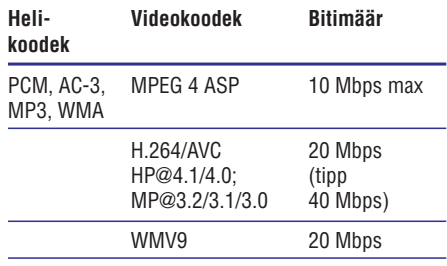

### **.mpg ja .mpeg failid PS konteineris**

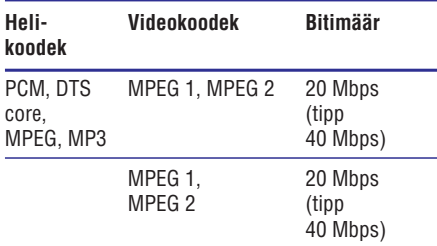

#### **.rm ja .rmvb failid RM konteineris (saadaval vaid Vaikse Ookeani Aasias ja Hiinas)**

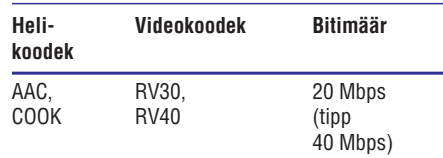

### **10. TOOTE TEHNILISEDANDMED**

### **Märkus**

• Toote tehnilised andmed ning välimus võivad muutuda ilma etteteatamiseta.

### **Regioonikoodid**

Tüübiplaat kodukinosüsteemi taga või all näitab regiooni, mida seade toetab.

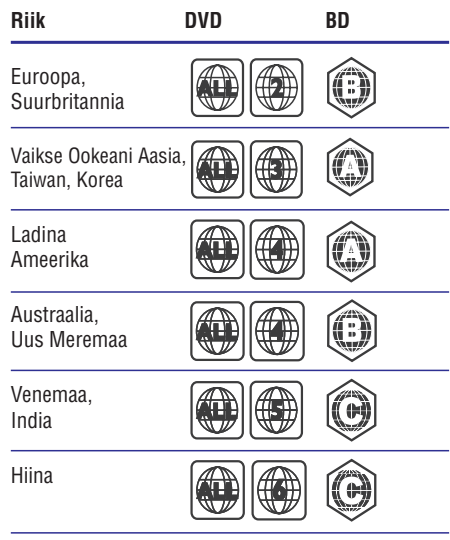

### **Taasesitamiseks sobivad andmekandjad**

AVCHD, BD, BD-R/BD-RE, BD-Video, DVD-H Video, DVD+R/+RW, DVD-R/-RW, DVD+R/-R DL, CD-R/CD-RW, Audio CD, Video CD/SVCD, CD piltidega, MP3-CD, WMA-CD, DivX Plus HD CD, USB mäluseade.

### **Failiformaadid**

- Heli: .aac, .mka, .mp3, .wma, .wav, .mp4, .m4a  $\bullet$
- Video:  $\bullet$ 
	- .avi, .divx, .mp4, .mkv, .asf, .wmv, .mpg, .mpeg,  $\bullet$
	- .rmvb, .rm (saadaval vaid Vaikse Ookeani Aasias ja Hiinas)  $\bullet$
	- Pilt: .jpg, .jpeg, .gif, .png  $\bullet$

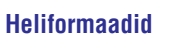

Teie kodukinosüsteem toetab järgmisi helifaile.

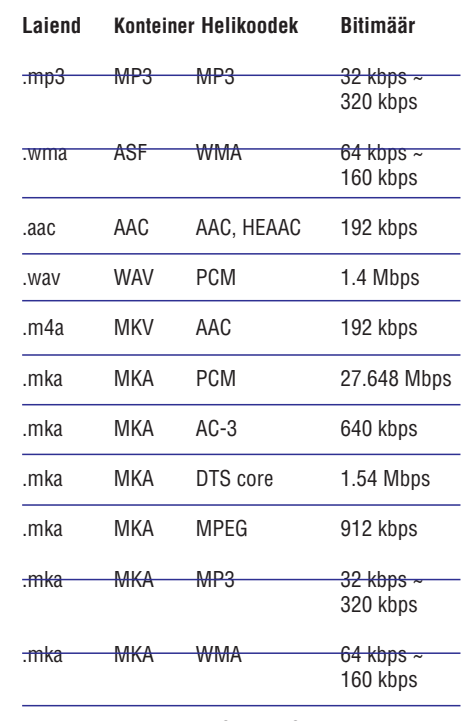

.mka MKA AAC, HEAAC 192 kbps

#### **Videoformaadid**

 $\bullet$ 

Kui teil on kõrglahutuslik televiisor, siis teie kodukinosüsteem võimaldab teil taasesitada videofaile:

- Resolutsiooniga: 1920 x 1080 pikslit
- Kaadritega: 6 ~ 30 kaadrit sekundis.  $\bullet$

## **... TEIE KODUKINOSÜSTEEM**

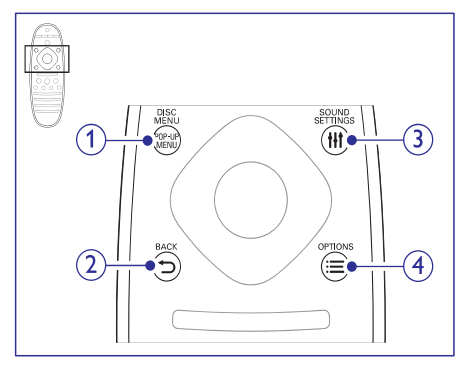

### **1. POP-UP MENU/DISC MENU**

Plaadimenüüsse sisenemine ning sealt väljumine.

### **2. BACK (Back)**

- Eelmisele menüütasemele liikumine.  $\bullet$
- Raadiorežiimis: vajutage ja hoidke, et eelsalvestatud raadiojaamad kustutada.  $\bullet$

### **3. SOUND SETTINGS**

Ligipääs mitmetele helivalikutele.

### $4 \equiv 0$ PTIONS

- Ligipääs rohkematele H taasesitamisvalikutele taasesitamise ajal.
- Raadiorežiimis: raadiojaamade programmeerimine.  $\bullet$

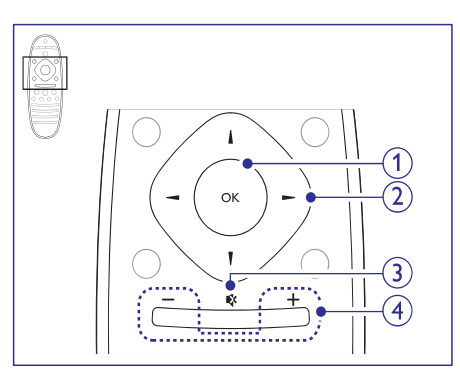

**1. OK**

Valiku või sisestuse kinnitamine.

#### **2. Navigeerimisnupud**

- Ekraanimenüüdes liikumine.  $\bullet$
- Raadiorežiimis: vajutage vasakule või paremale, et raadiojaamasid automaatselt otsida.  $\bullet$
- Raadiorežiimis: vajutage üles või alla, et raadiojaamade sagedust täppishäälestada.  $\bullet$

#### **3. (Mute)** @

Heli vaigistamine või taastamine.

#### **4. +/- (Volume)**

Helitugevuse suurendamine või vähendamine.

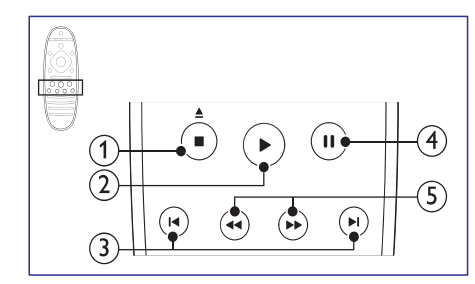

### **1. ■ (Stop) / ▲ (Eject/Open/Close)**

- Taasesitamise lõpetamine.  $\bullet$
- Vajutage ja hoidke kolm sekundit, et avada või sulgeda plaadisahtel, või plaat väljastada.  $\bullet$

### **2. (Taasesitamine)** Q

Taasesitamise alustamine või jätkamine.

### **3. / (Eelmine/Järgmine)** a b

- Eelmise või järgmise loo, peatüki või faili H juurde liikumine.
- Raadiorežiimis: eelsalvestatud raadiojaama valimine.  $\bullet$
- **4. (Pause)** ` Taasesitamise katkestamine.
- **5. 44** /  $\blacktriangleright$  (Kiirelt tagasi / Kiirelt edasi) Kiirelt tagasi või kiirelt edasi liikumine. Vajutage korduvalt, et otsingu kiirust muuta.

### **... TEIE KODUKINOSÜSTEEM**

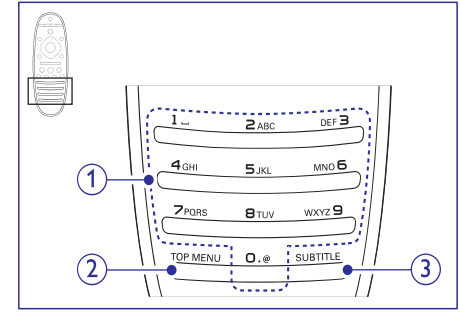

#### **1. Numbriklahvid**

- $\bullet$  Väärtuste või tähtede sisestamine (kasutades SMS-stiili).
- $\bullet$ Raadiorežiimis: eelsalvestatud raadiojaama valimine.

#### **2. TOP MENU**

Videoplaadi peamenüüsse sisenemine.

#### **3. SUBTITLE**

Subtiitrite keele valimine videofailide puhul.

### **EasyLink klahvid**

EasyLinki abil saate oma kodukinosüsteemi ja televiisorit kontrollida järgmiste klahvide abil kodukinosüsteemi kaugjuhtimispuldil (vaadake ka peatükki Philips EasyLink funktsiooni kasutamine" " leheküliel 34).

H B **(Standby-On):**

Vajutage ja hoidke all, et lülitada kodukinosüsteem, televiisor ja ühendatud lisaseadmed puhkerežiimi.

#### $\bullet$ Q **(Taaseistamine):**

Kui plaat on plaadisahtlis, siis lülitab televiisori puhkerežiimist sisse ning alustab plaadi taasesitamisega.

### **... TARKVARAUUENDAMINE**

### **Samm 2: Tarkvara uuendamine**

### **Hoiatus**

J

- $\bullet$ Enne USB mäluseadme ühendamist oma kodukinosüsteemiga veenduge kindlasti, et plaadisahtlis ei oleks plaati ning plaadisahtel oleks suletud.
- **1.** Ühendage USB mäluseade oma kodukinosüsteemiga.
- **2.** Lülitage televiisor korrektsele allikale kodukinosüsteemi jaoks.
- **3.** Vajutage klahvile  $\bigstar$  (Peamenüü) ning seejärel valige **[Setup]**.
- **4. [Advanced Setup] > [Software Update]** Valige **> [USB]** .
- **5.** Järgige televiisoriekraanile kuvatavaid juhiseid, et uuendamine lõpule viia.
	- Kui valmis, lülitub kodukinosüsteem 9automaatselt välja ning seejärel tagasi sisse. Kui seda ei toimu, eemaldage voolujuhe mõneks sekundiks seinakontaktist ning seejärel taasühendage see.

### **Hoiatus**

 $\bullet$ Tarkvara uuendamise ajal ei tohi te kodukinosüsteemi välja lülitada ega USB mäluseadet seadmest eemaldada, kuna see võib kodukinosüsteemi kahjustada.

### **9. TARKVARAUUENDAMINE**

Parimate funktsioonide ja toe saamiseks kodukinosüsteemile uuendage oma kodukinosüsteemi tarkvara regulaarselt. Kontrollige käesolevas seadmes olevat tarkvaraversiooni Philipsi kodulehel (www.philips.com/support) oleva uusima tarkvaraga.

### **Tarkvara versiooni kontrollimine**

- **1.** Vajutage klahvile **<del>A</del> (**Peamenüü).
- **2.** Valige **[Setup]** ning seejärel vajutage klahvile **OK**
- Valige menüüs **3. [Advanced Setup] > [Version Info.]** ning seejärel vajutage klahvile **OK**.
	- $\mapsto$  Kuvatakse tarkvara versioon.

### **Tarkvara uuendamine võrgust**

- Looge internetiühendus: **1.**
	- $\bullet$   $\quad$  Juhtmega ühendus (vaadake peatükki Juhtmega ühenduse seadistamine" " leheküljel 18) või
	- Juhtmeta ühendus (vaadake peatükki Juhtmeta ühenduse seadistamine" " leheküliel 19).  $\bullet$
- Vajutage klahvile (Peamenüü). **2.**
- **3.** Valige **[Setup]** ning seejärel vajutage klahvile **OK** .
- Valige **4. [Advanced] > [Software Update] >** . **[Network]**
	- Kui tuvastatakse uuendus, siis küsitakse teilt, kas alustada või katkestada uuendamine.  $\mapsto$
- **5.** Järgige televiisori ekraanile ilmuvaid juhiseid, et uuendamine lõpule viia.
	- Kui valmis, lülitub kodukinosüsteem 9 automaatselt välja ning seejärel tagasi sisse. Kui seda ei toimu, eemaldage voolujuhe mõneks sekundiks seinakontaktist ning seejärel taasühendage see.

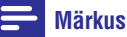

• Kui kodukinosüsteem ei ühendu Philipsi serveriga, vajutage klahvile <del> $\triangle$ </del> (Peamenüü) ning valige **[Setup] > [Network] > [Network Installation]**, et võrk seadistada.

### **Tarkvara uuendamine USB mäluseadme kaudu**

#### **Mida te vajate?**

- USB mäluseadet, millel on vähemalt 75MB mälu. USB mäluseade peab olema FAT või NTFS formaaditud. Ärge kasutage USB kõvaketast.  $\bullet$
- Internetiühendusega arvutit.  $\bullet$
- Pakkimisprogrammi, mis toetab ZIP failiformaati (näiteks WinZip® Microsoft® Windowsi® puhul või Stufflt® Macintoshi® puhul). H

### **Samm 1: Laadige alla uusim tarkvara**

- Ühendage USB mäluseade oma arvutiga. **1.**
- Minge oma arvutis veebileheküljele **2.** www.philips.com/support.
- Leidke Philips Support leheküljel oma toode **3.** ning leidke **Software and drivers**.
	- $\rightarrow$  Tarkvarauuendus on ZIP failis.
- Salvestage ZIP fail oma USB mäluseadme **4.** juurkausta.
- Kasutage pakkimisprogrammi, et pakkida lahti USB mäluseadme juurkaustas asuv tarkvarauuendus. **5.**
	- Failid pakitakse teie USB mälusadmel kausta **UPG\_ALL**.  $\mapsto$
- Ühendage USB mäluseade oma arvuti küljest **6.** lahti.

## **6. KODUKINOSÜSTEEMIÜHENDAMINE**

Siin peatükis kirjeldatakse ühendusi, mille peate sooritama enne selle kodukinosüsteemi kasutuselevõttu. See on lisa Kiire Alustamise Juhendis (Quick Start) toodud näidetele. Täielik juhend võimalike ühenduste kohta asub veebilehel . *www.connectivityguide.philips.com*

#### $\equiv$ **Märkus**

- $\bullet$ Vajalikud andmed voolupinge kohta on toodud tüübiplaadil, mis asub seadme all või tagaosas.
- $\bullet$ Enne ühenduste tegemist ja muutmist veenduge, et kõik seadmed oleksid vooluvõrgust eemaldatud.

### **Kõlarid**

Paigaldage, ühendage ning seadistage oma kõlarid parima ruumilise heli jaoks.

### **Paigaldamine**

Kõlarite asend mängib kriitilist rolli ruumilise heliefekti seadistamise juures.

Parima heli saamiseks paigaldage oma kõlarid ja subwoofer nagu näidatud joonisel.

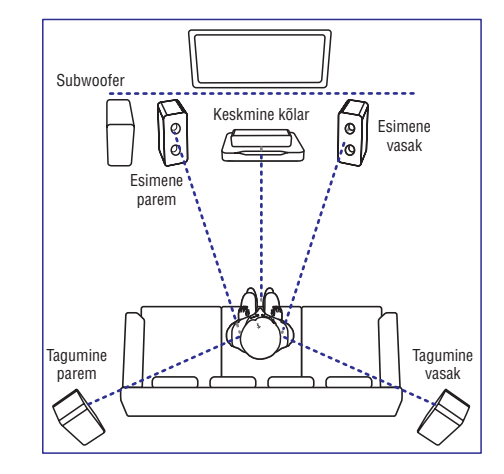

#### $\equiv$ **Märkus**

 $\bullet$ Ruumilise heli kvaliteet sõltub mitmest faktorist: ruumi kuju ja suurus, seina ja lae materjal, aknad ja paageldavad pinnad, kõlarite akustika. Eksperimenteerige kõlaritega, et leida parim paigutus.

Järgige neid üldisi instruktsioone ning seejärel paigaldage oma kõlarid.

- **1.** Istumiskoht: See on teie kuulamispiirkonna keskus.
- **2. FRONT CENTER** (eesmine keskmine) kõlar: Asetage keskmine kõlar otse istumiskoha ette, kas televiisori alla või peale. Veenduge, et see on teie kõrva kõrgusel, kui istute.
- **3. FRONT LEFT** (eesmine vasakpoolne) ja **FRONT RIGHT** (eesmine parempoolne) kõlarid: Asetage oma vasakpoolsed ja parempoolsed eesmised kõlarid kaares võrdsetele kaugustele keskmisest kõlarist nii, et kõik kolm kõlarit oleksid võrdsetel kaugustel teie istumiskohast. Asetage need kõlarid kõrva kõrgusele, kui istute.
- **4. REAR LEFT** (tagumine vasakpoolne) ja **REAR RIGHT** (tagumine parempoolne) kõlarid: Asetage oma tagumised kõlarid oma istumiskoha vasakule ja paremale poolele, kas istumiskohaga samale joonele või sellest kergelt tagapoole. Parima efekti saamiseks suunake need istumiskoha poole ning asetage need kõrva kõrgusest ülespoole.
- (subwoofer): **5. SUBWOOFER** Asetage subwoofer televiisori kõrvale vasakule või paremale.

### **Ühendamine**

Ühendage oma kodukinosüsteemi kõlarid ja subwoofer nagu kirjeldatud Kiire Alustamise Juhendis (Quick Start).

## **... KODUKINOSÜSTEEMIÜHENDAMINE**

#### **Seadistamine**

Seadistage oma kõlarid läbi kõlarite seadistusmenüü.

- Ühendage oma kõlarid ja subwoofer nagu **1.** kirjeldatud Kiire Alustamise Juhendis (Quick Start).
- Vajutage oma kodukinosüsteemi **2.** kaugjuhtimispuldil klahvile **A (Peamenüü)** ning valige [**Setup] > [Audio] > [Speaker Setup**].
- Sisestage kaugus igast kõlarist ning seejärel **3.** kuulake testtoone ning muutke heli. Eksperimenteerige kõlarite asendiga, et leida ideaalne seadistus.

### **Juhtmeta tagumised kõlarid**

Konverteerige oma kodukinosüsteemi tagumised kõlarid juhtmeta kõlariteks, kasutades juhtmeta moodulit.

- Juhtmeta saatja ühendub teie kodukinosüsteemi pordiga **Wireless Rear** . **Audio**  $\bullet$
- Juhtmeta vastuvõtja ühendub tagumiste ruumiliste kõlaritega ning vooluvõrguga. Lisainformatsiooni saamiseks vaadake oma juhtmeta mooduli kasutusjuhendit.  $\bullet$

### **Juhtmeta moodul - RWSS5510**

Ostke juhtmeta moodul RWSS5510 (müüakse eraldi) Philipsi autoriseeritud edasimüüjalt.

#### **Juhtmeta saatja:**

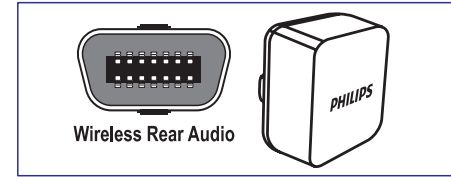

**Juhtmeta vastuvõtja:**

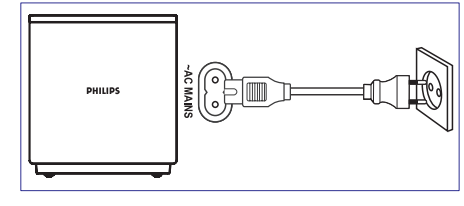

### **Ühendused**

Ühendage lisaseadmeid oma kodukinosüsteemiga.

### **Eesmised ühendused**

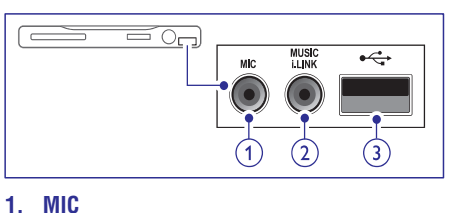

**2. MUSIC iLINK**

Pesa MP3 muusikamängija ühendamiseks.

#### $3. \quad \leftarrow \leftrightarrow (USB)$

- Pesa heli, video või pildi edastamiseks H USB mäluseadmelt.
- Pesa Wi-Fi seadmega ühendamiseks (mudel: Philips WUB1110).  $\bullet$

### **Tagumised vasakpoolsed ühendused**

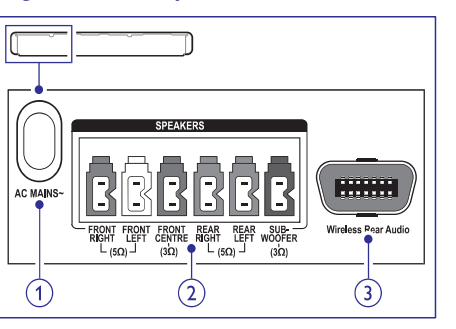

**1. AC MAINS~**

Pesa vooluvõrguga ühendamiseks.

### **2. SPEAKERS**

Pesad komplektisolevate kõlarite ühendamiseks.

### **3. WIRELESS REAR AUDIO**

Pesa Philipsi juhtmeta mooduliga ühendamiseks (Mudel: Philips RWSS5510, müüakse eraldi).

### **... SEADETE KOHANDAMINE**

#### **Ekraanisäästja**

Lülitage kodukinosüsteem automaatselt ekraanisäästjale, kui:

- See on pausi või stop režiimis.
- 30 minuti jooksul ei vajutata ühelegi klahvile. H
- **1.** Vajutage klahvile **<del>A</del> (Peamenüü)**.
- **2.** Valige **[Setup]** ning seejärel vajutage klahvile **OK** .
- Valige menüüs **3. [Preference] > [Screen Saver] > [On]** ning seejärel vajutage klahvile **OK**.

### **Ekraanipaneel**

Muutke kodukinosüsteemi ekraanipaneeli heledust.

- **1.** Vajutage klahvile **<del>A</del> (Peamenüü)**.
- **2.** Valige **[Setup]** ning seejärel vajutage klahvile **OK** .
- Valige menüüs **3. [Preference] > [Display Panel]** ning seejärel vajutage klahvile **OK**.
- Valige heledus ning seejärel vajutage klahvile **4.** . **OK**

### **Tehase seadistuste taastamine**

Taastab kodukinosüsteemil vaikimisi seaded. Lapsevanemakontrolli seadeid ei saa taastada.

- **1.** Vajutage klahvile **<del>n</del> (Peamenüü)**.
- **2.** Valige **[Setup]** ning seejärel vajutage klahvile **OK** .
- Valige menüüs **3. [Advanced] > [Restore default settings]** ning seejärel vajutage klahvile **OK**.
- **4.** Valige [**OK**] ning seejärel vajutage klahvile **OK**.

### **... SEADETE KOHANDAMINE**

### **Plaadimenüü**

- **1.** Vajutage klahvile **<del>A</del> (Peamenüü)**.
- **2.** Valige **[Setup]** ning seejärel vajutage klahvile **OK** .
- **3.** Valige **[Preference] > [Disc Menu]** ning seejärel vajutage klahvile **OK**.
- **4.** Valige plaadimenüü keel ning seejärel vajutage klahvile **OK**.

### **Märkus**

- $\bullet$ Kui teie soovitud keel ei ole saadaval, võite nimekirjast valida **[Other]** ning sisestada neljakohalise koodi, mille leiate selle kasutusjuhendi tagant (vaadake peatükki Keeltekoodid" leheküljel 49). "
- $\bullet$ Kui valite keele, mis pole plaadil saadaval, siis kasutab kodukinosüsteem plaadi vaikimisi keelt.

### **Lapsevanemakontroll**

Piira ligipääsu reitinguga salvestatud plaatidele.

### **Parool**

Te saate seadistada parooli, et reitinguga plaate taasesitada.

- **1.** Vajutage klahvile **<del>A</del> (**Peamenüü).
- **2.** Valige **[Setup]** ning seejärel vajutage klahvile **OK** .
- **3. [Preference] > [Change** Valige menüüs **Password]** ning seejärel vajutage klahvile **OK**. Kuvatakse parooli muutmise menüü. ←
- **4.** Järgige televiisori ekraanile ilumvaid juhiseid, et seadistada või muuta parooli.
	- unustanud, siis sisestage **0000**.  $\bullet$  Kui teil ei ole parooli või olete selle
- **5.** Vajutage klahvile **OK**.

### **Reitingud**

Mõned plaadid on salvestatud reitinguga vastavalt vanusele. Te saate kodukinosüsteemi seadistada taasesitama vaid neid plaate, mille reiting on madalam, kui teie lapse vanus.

- **1.** Vajutage klahvile **<del>A</del> (**Peamenüü).
- **2.** Valige **[Setup]** ning seejärel vajutage klahvile

### **OK**

- **3. Valige menüüs [Preference] > [Parental**  $\textsf{Control}$ ] ning seejärel vajutage klahvile **OK**. Kuvatakse sõnum, mis küsib parooli. ←
- **4.** Sisestage parool, kasutades **numbriklahve**.
- **5.** Valige vanusepiirang ning seejärel vajutage klahvile **OK**.
	- tase **8** või **[Off]**. Kõikide plaatide taasesitamiseks valige  $\blacksquare$

### **Energia säästmine**

Säästke energiat, valides järgmisi seadistusi.

### **Automaatne puhkere iim þ**

puhkerežiimi, kui: Lülitage kodukinosüsteem automaatselt

- See on pausi või stop režiimis.  $\bullet$
- 30 minuti jooksul ei vajutata ühelegi klahvile.  $\bullet$
- **1.** Vajutage klahvile **<del>A</del> (**Peamenüü).
- **2.** Valige **[Setup]** ning seejärel vajutage klahvile **OK**
- **3. Valige menüüs [Preference]**  $>$  **[Auto Standby] > [On]** ning seejärel vajutage klahvile **OK**.

### **Unetaimer**

Määrake unerežiim, mis lülitab kodukinosüsteemi puhkerežiimi pärast määratud aja möödumist.

- **1.** Vajutage klahvile **<del>A</del> (**Peamenüü).
- **2.** Valige **[Setup]** ning seejärel vajutage klahvile **OK** .
- **3. [Preference] > [Sleep Timer]** Valige menüüs ning seejärel vajutage klahvile **OK**.
- **4.** Valige unetaimeri kestus.
	- peale. Kui unetaimer on olekus **[Off]**, on  $\mapsto$  Unetaimeri saab seadistada kuni 60 minuti see välja lülitatud.
- **5.** Unetaimeri aktiveerimiseks vajutage klahvile **OK** .
	- Kodukinosüsteem lülitub puhkerežiimi pärast määratud aja möödumist.  $\mapsto$

## **... KODUKINOSÜSTEEMIÜHENDAMINE**

### **Tagumised keskmised ühendused**

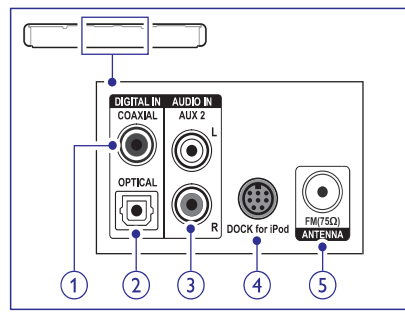

- **1. DIGITAL IN-OPTICAL** Pesa televiisori või digitaalseadmete optilise heliväljundiga ühendamiseks.
- **2. DIGITAL IN-COAXIAL** Pesa televiisori või digitaalseadmete koaksiaalse heliväljundiga ühendamiseks.
- **3. AUDIO IN-AUX 2** Pesa televiisori või analoogseadmete analoogse heliväljundiga ühendamiseks.
- **4. DOCK iPodi jaoks** Pesa Philips Dock-i ühendamiseks iPodi/iPhone jaoks (mudel: Philips DCK3060).
- **5. ANTENNA FM (75** Ω)

Pesa FM antenni ühendamiseks.

### **Tagumised parempoolsed ühendused**

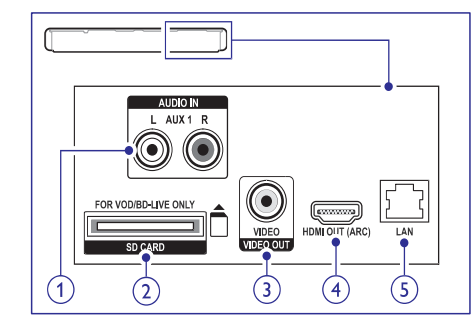

**1. AUDIO IN-AUX 1** Pesa televiisori või analoogseadmete analoogse heliväljundiga ühendamiseks.

#### **2. SD CARD**

Pesa SD mälukaardi jaoks. SD mälukaarti kasutatakse video allalaadimiseks online videopoodidest ning funktsioonile BD-Live ligi pääsemiseks.

#### **3. VIDEO OUT-VIDEO**

Pesa televiisori komposiitvideo sisenditega ühendamiseks.

#### **4. HDMI OUT (ARC)**

Pesa televiisori HDMI sisendpesaga ühendamiseks.

#### **5. LAN**

LAN sisendpesa püsiühenduse modemi või ruuteriga ühendamiseks.

### **Televiisori ühendamine**

Ühendage oma kodukinosüsteem televiisoriga, et filme vaadata. Te saate televiisori heli läbi kodukinosüsteemi kõlarite kuulata. Kasutage parimat ühendust teie kdukinosüsteemi ja televiisori jaoks.

### **Valik 1: Ühendamine HDMI (ARC) pesa kaudu**

### **Parima kvaliteediga video**

Teie kodukinosüsteem toetab HDMI versiooni 1.4 - Audio Return Channel (ARC). Lihtsaks ja kiireks seadistamiseks ühendage oma kodukinosüsteem televiisoriga läbi HDMI ARC ühenduse.

HDMI ARC ühenduse puhul ei vaja te lisaks helikaablit, et televiisori heli läbi kodukinosüsteemi taasesitada.

**1.** Kasutades kiiret HDMI kaablit, ühendage **HDMI OUT (ARC)** pesa kodukinosüsteemil **HDMI ARC** pesaga televiisoril. **HDMI** ühenduspesa televiisoril võib olla tähistatud **kui: HDMI** IN või **HDMI**. Televiisori ühenduspesade kohta lugege televiisori kasutusjuhendist.

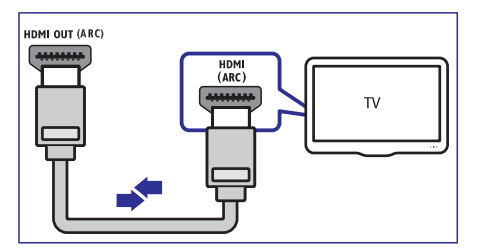

## **... KODUKINOSÜSTEEMIÜHENDAMINE**

- **2.** Lülitage oma televiisoril sisse HDMI-CEC. Lisainformatsiooni saamiseks lugege televiisori kasutusjuhendit.
	- Kui taasesitate mõnda plaati oma 9 kodukinosüsteemil, siis televiisoril kuvatakse automaatselt pilt ning heli läheb läbi kodukinosüsteemi.
- **3.** Kui kodukinosüsteem ei hakka televiisori heli automaatselt läbi kodukinosüsteemi taasesitama, siis seadistage heli käsitsi (vaadake peatükki "Heli ühendamine televiisorist või lisaseadmetest" leheküljel 17).

### **Valik 2: Ühendamine HDMI pesa kaudu**

#### **Parima kvaliteediga video**

Kui teie televiisoril puudub HDMI ARC tugi, siis ühendage oma kodukinosüsteem televiisoriga läbi tavalise HDMI ühenduse.

Tavalise HDMI ühenduse puhul vajate te lisaks helikaablit, et televiisori heli läbi kodukinosüsteemi taasesitada (vaadake peatükki "Heli ühendamine televiisorist või lisaseadmetest" leheküljel 17).

**1.** Kasutades kiiret HDMI kaablit, ühendage **HDMI OUT (ARC)** pesa kodukinosüsteemil **HDMI** pesaga televiisoril. **HDMI** ühenduspesa televiisoril võib olla tähistatud kui: **HDMI IN**.

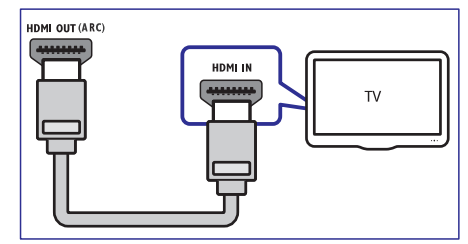

- **2.** Lülitage oma televiisoril sisse HDMI-CEC. Lisainformatsiooni saamiseks lugege televiisori kasutusiuhendit.
	- Kui taasesitate mõnda plaati oma 9 kodukinosüsteemil, siis televiisoril kuvatakse automaatselt pilt ning heli läheb läbi kodukinosüsteemi.
- **3.** Televiisori heli taaseistamiseks läbi kodukinosüsteemi ühendage helikaabel (vaadake peatükki "Heli ühendamine televiisorist või lisaseadmetest" leheküljel 14).
- **4.** Kui kodukinosüsteem ei hakka televiisori heli automaatselt läbi kodukinosüsteemi taaseistama, siis seadistage heli käsitsi (vaadake peatükki "Heli ühendamine

televiisorist või lisaseadmetest" leheküljel 14).

### **Märkus**

• Kui televiisoril on olemas DVI võimalus, sooritage ühendus läbi HDMI / DVI adapteri.

### **Valik 3: Ühendamine komposiitvideo pesa kaudu**

#### **Tavalise kvaliteediga video**

Kui teie televiisoril puuduvad HDMI ühenduspesad, siis ühendage oma kodukinosüsteem televiisoriga läbi komposiitühenduse. Komposiitühendus ei toeta kõrglahutuslikku videot.

Komposiitühenduse puhul vajate te lisaks helikaablit, et televiisori heli läbi kodukinosüsteemi taasesitada (vaadake peatükki "Heli ühendamine televiisorist või lisaseadmetest" leheküljel 17).

**1.** Kasutades komposiitvideo kaablit, ühendage **VIDEO** pesa kodukinosüsteemil komposiitvideo pesaga televiisoril.

tähistatud kui: **AV IN, VIDEO IN, COMPOSITE või BASEBAND** . Videosisendpesad televiisoril võivad olla

**2.** Lülitage televiisor korrektsele videosisendile.

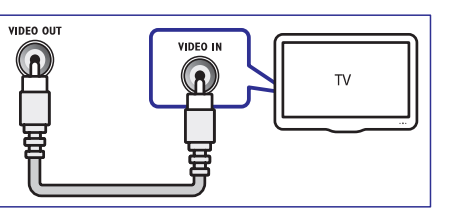

**3.** Televiisori heli taasesitamiseks läbi kodukinosüsteemi ühendage helikaabel (vaadake peatükki "Heli ühendamine televiisorist või lisaseadmetest" leheküljel 17).

**SOURCE** , et valida korrektne helisisend. Kodukinosüsteemil vajutage korduvalt klahvile

### **... SEADETE KOHANDAMINE**

Seadistage heli, et see vastaks teie eelistustele.

#### **HDMI heli**

HDMI helisisendi kuulamiseks televiisorist peab televiisor olema kodukinosüsteemiga ühendatud läbi HDMI.

- **1.** Vajutage klahvile **<del>A</del> (**Peamenüü).
- **2.** Valige **[Setup]** ning seejärel vajutage klahvile **OK** .
- **3.** Valige [**Audio] > [HDMI Audio]** ning seejärel vajutage klahvile **OK**.
- Valige ja muutke järgnevaid seadeid: **4.**
	- **[Bitstream]:** Võimaldab bitsreami väljundi üle HDMI.  $\bullet$
	- **[Auto]:** Valib automaatselt parima heliformaadi.  $\bullet$
	- Lülitab televiisori heli välja. **[Off]:**  $\bullet$

### **Heli järeltöötlemine**

Eelseadistatud helirežiimi valimiseks võimaldage heli järeltöötlemine kõlaris (vaadake peatükki Eelseadistatud heliefektide valimine" leheküljel 20). "

- **1.** Vajutage klahvile **<del>A</del> (Peamenüü)**.
- **2.** Valige **[Setup]** ning seejärel vajutage klahvile **OK** .
- Valige **3. [Advanced] > [Enhanced Audio] > [On]** ning seejärel vajutage klahvile **OK**.

 $\equiv$ **Märkus**

 $\bullet$ Plaadi originaalheli taasesitamiseks valige . **[Off]**

### **Ööre iim þ**

Öörežiim vähendab valjude helide tugevust ning suurendab pehmete helide tugevust, nagu nt kõne. Öörežiim on saadaval Dolby kodeeringuga DVD plaatide ning Blu-ray plaatide jaoks.

- **1.** Vajutage klahvile **<del>A</del> (**Peamenüü).
- **2.** Valige **[Setup]** ning seejärel vajutage klahvile **OK** .
- **3.** Valige [**Audio] > [Night Mode] > [On]** ning seejärel vajutage klahvile **OK**.

### **Heli seadistamine Keele seadistamine**

Valige keel peamenüü, heli ja subtiitrite jaoks.

### **Peamenüü**

- **1.** Vajutage klahvile **<del>A</del> (**Peamenüü).
- **2.** Valige **[Setup]** ning seejärel vajutage klahvile **OK** .
- **3.** Valige [**Preference] > [Menu language]** ning seejärel vajutage klahvile **OK**.
- Valige menüü keel ning seejärel vajutage **4.** klahvile **OK**.

### **Plaadi heli**

- **1.** Vajutage klahvile **<del>A</del> (**Peamenüü).
- **2.** Valige **[Setup]** ning seejärel vajutage klahvile **OK** .
- **3.** Valige [**Preference] > [Audio]** ning seejärel vajutage klahvile **OK**.
- Valige helikeel ning seejärel vajutage klahvile **4.** . **OK**

### **Märkus**

- Kui teie soovitud keel ei ole saadaval, võite nimekirjast valida [Other] ning sisestada neljakohalise koodi, mille leiate selle kasutusjuhendi tagant (vaadake peatükki Keeltekoodid" leheküljel 49). "
- $\bullet$ Kui valite keele, mis pole plaadil saadaval, siis kasutab kodukinosüsteem plaadi vaikimisi keelt.

### **Plaadi subtiitrid**

- **1.** Vajutage klahvile **<del>A</del> (**Peamenüü).
- **2.** Valige **[Setup]** ning seejärel vajutage klahvile **OK** .
- **3.** Valige [**Preference] > [Subtitle]** ning seejärel vajutage klahvile **OK**.
- Valige subtiitrite keel ning seejärel vajutage **4.** klahvile **OK**.

### **8. SEADETE KOHANDAMINE**

Selles osas kirjeldatakse teie kodukinosüsteemi seadistusmenüü valikuid.

### **Hoiatus**

 $\bullet$ Mitmed seadistused on juba kohandatud kodukinosüsteemi parimaks toimimiseks. Kui teil pole just konkreetset põhjust, miks seadistusi muuta, on mõistlik jätta need vaikimisi väärtusele.

### **Märkus**

- $\bullet$ Kui seadistusmenüü valik on tähistatud halli värviga, tähendab see, et antud seadistusi ei ole sel hetkel võimalik muuta.
- $\bullet$ Eelmisesse menüüsse naasemiseks **vajutage klahvile <b>⊃ BACK**. Menüüst väljumiseks vajutage klahvile <del>A</del> (Peamenüü).

### **Pildi seadistamine**

Seadistage pilti, et see vastaks teie eelistustele.

### **Märkus**

 $\bullet$ Televiisori jaoks valitakse parimad seadistused automaatselt. Kui peate seadistusi muutma, siis kontrollige, et teie televiisor toetab uusi seadistusi.

### **Pildi seadistused ja formaat**

- **1.** Vajutage klahvile **<del>n</del> (Peamenüü)**.
- **2.** Valige **[Setup]** ning seejärel vajutage klahvile . **OK**
- **3.** Valige menüüs **[Video]** ning seejärel vajutage klahvile **OK**.
- Valige ja muutke järgnevaid seadeid ning **4.** seejärel vajutage klahvile **OK**:
	- **[TV Display]:** Pildiformaat.  $\bullet$
	- **[Picture Settings]:** Eelseadistatud värviseaded. H

### **Pildi värv**

Deep Color loob loomuliku maailma teie televiisoriekraanile ning kuvab värve rohkem kui miljonite toonidega.

Kui teie televiisor toetab Deep Color funktsiooni ning on kodukinosüsteemiga ühendatud HDMI kaabli abil, siis saate muuta Deep Color seadistusi.

- **1.** Vajutage klahvile **<del>A</del> (**Peamenüü).
- **2.** Valige **[Setup]** ning seejärel vajutage klahvile **OK**
- Valige menüüs **3. [Video] > [HDMI Deep Color]** ning seejärel vajutage klahvile **OK**.
- Valige ja muutke järgnevaid seadeid ning **4.** seejärel vajutage klahvile **OK**:
	- **[Auto]:** Valib automaatselt HDMI deep color funktsiooni.
	- **[On]:** Kuvab värve loomulikumalt.  $\bullet$
	- **[Off]:** Kuvab tavalisi 24-bitiseid värve.  $\bullet$

### **Pildi resolutsioon**

HDMI ühendusega seotud seadistuste jaoks peab televiisor olema kodukinosüsteemiga ühendatud läbi HDMI.

- **1.** Vajutage klahvile **<del>A</del> (**Peamenüü).
- **2.** Valige **[Setup]** ning seejärel vajutage klahvile **OK** .
- **3.** Valige menüüs **[Video] > [HDMI Video]** ning seejärel vajutage klahvile **OK**.
- Valige ja muutke HDMI resolutsiooni seadeid **4.** ning seejärel vajutage klahvile **OK**.

### **Blu-ray 3D video**

3D video taasesitamiseks peab kodukinosüsteem olema 3D televiisoriga ühendatud läbi HDMI.

- **1.** Vajutage klahvile **<del>A</del> (Peamenüü)**.
- **2.** Valige **[Setup]** ning seejärel vajutage klahvile **OK** .
- Valige menüüs **3. [Video] > [Watch 3D video] >** ning seejärel vajutage klahvile . **[Auto] OK**

### **Subtiitrite positsioon**

Muudab automaatselt subtiitrite positsiooni, et need mahuks televiisoriekraanile.

- **1.** Vajutage klahvile **<del>A</del> (Peamenüü)**.
- **2.** Valige **[Setup]** ning seejärel vajutage klahvile **OK** .
- Valige menüüs **3. [Preference] > [Auto Subtitle**  $Shift] > [On]$  <code>ning</code> seejärel vajutage klahvile <code>OK</code>.

## **... KODUKINOSÜSTEEMIÜHENDAMINE**

### **Heli ühendamine televiisorist või lisaseadmetest**

Selles osas kirjeldatakse, kuidas teil on võimalik televiisori ja teiste elektroonikaseadmete heli selle kodukinosüsteemi kõlarite kaudu kuulata.

Kasutage parimat võimalikku ühendust, mis sobib teie televiisori, kodukinosüsteemi ja teiste seadmetega.

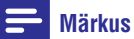

- H Antud peatükis toodud heliühendused on vaid soovituseks. Te võite kasutada ka teistsuguseid ühendusi.
- $\bullet$ Kui teie kodukinosüsteem ja televiisor on omavahel ühendatud läbi **HDMI ARC** ühenduse, siis ei ole heliühendust tarvis teha.

### **Valik 1: Heli ühendamine digitaalse optilise kaabli kaudu**

### **Parima kvaliteediga heli**

Kasutades optilist kaablit, ühendage **OPTICAL** pesa kodukinosüsteemil **OPTICAL OUT** pesaga televiisoril või mõnel muul seadmel. Digitaalse optilise kaabli või ühenduste tähistamiseks võidakse kasutada tähiseid **SPDIF, SPDIF OUT** või **OPTICAL**.

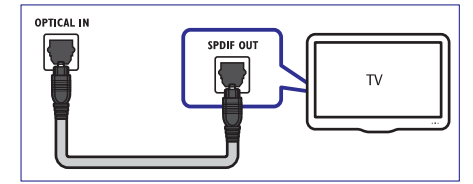

### **Valik 2: Heli ühendamine digitaalse koaksiaalse kaabli kaudu**

### **Hea kvaliteediga heli**

Kasutades koaksiaalset kaablit, ühendage COAXIAL pesa kodukinosüsteemil **COAXIAL/DIGITAL OUT** pesaga televiisoril või mõnel muul seadmel. Digitaalse koaksiaalse kaabli või ühenduste tähistamiseks võidakse kasutada tähist **DIGITAL** . **AUDIO OUT**

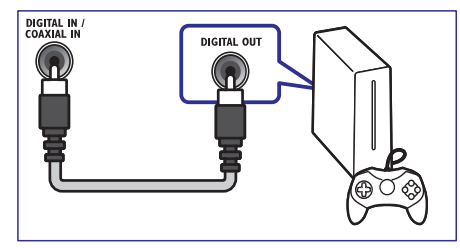

### **Valik 3: Heli ühendamine läbi analoogsete helikaablite**

### **Tavalise kvaliteediga heli**

Kasutades analoogset kaablit, ühendage **AUX** pesad kodukinosüsteemil **AUX** pesadega televiisoril või mõnel muul seadmel.

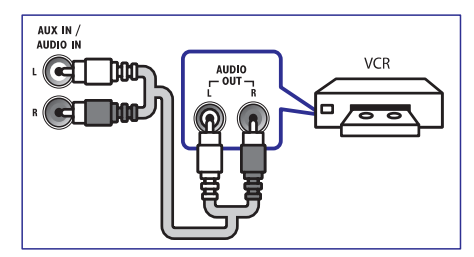

### **Heli seadistamine ühendatud seadmete jaoks**

Kui ühendate seadme kodukinosüsteemiga, siis kontrollige heliseadistusi.

- Lülitage televiisoril ja teistel lisaseadmetel sisse **1.** HDMI-CEC. Lisainformatsiooni saamiseks lugege televiisori ja lisaseadmete kasutusjuhendit.
- Valige televiisori kõlarite menüüst "Amplifier" **2.** (võimendi). Lisainformatsiooni saamiseks lugege televiisori kasutusjuhendit.
- Lülitage kodukinosüsteemil sisse helikontroll **3.** (System Audio Control) (vaadake peatükki "Seadmete kontrollimine" leheküljel 35).
- Tuvastage heli televiisorist või lisaseadmetest **4.** (vaaadake peatükki "Helisisendite tuvastamine" leheküljel 35). Kui ühendatud seade ei ole HDMI-CEC toega, siis vajutage korduvalt klahvile **♪ SOURCE** oma kodukinosüsteemil, et valida korrektne helisisend.

## **... KODUKINOSÜSTEEMIÜHENDAMINE**

### **Arvutivõrku ja internetti ühendamine**

Ühendage kodukinosüsteem arvutivõrku ning nautige järgmisi funktsioone:

- **Multimeedia striiming teie arvutist:** vaadake pilte, taasesitage muusikat ning vaadake videofaile, mis pärinevad otse teie arvutist (vaadake ka peatükki Taasesitamine arvutist " (DLNA Network Link)" leheküljel 30).  $\bullet$
- **Net TV:** te saate lehitseda Net TV teenuseid (vaadake ka peatükki "Net TV lehitsemine" leheküliel 33).  $\blacksquare$
- **Tarkvarauuendused:** uuendage oma kodukinosüsteemi tarkvara läbi võrgu (vaadake peatükki Tarkvara uuendamine võrgust" " leheküljel 40).  $\blacksquare$

### **Hoiatus**

<sup>H</sup> Enne kui üritate kodukinosüsteemi arvutivõrku ühendada, tutvuge ruuteriga, meediaserveri tarkvaraga ning võrku ühendamise printsiipidega. Kui vaja, lugege võrguseadmetega kaasasolevaid juhiseid. Philips ei vastuta kadumaläinud, vigastatud ega hävinenud andmete eest.

### **Juhtmega ühendus**

Ühendage kodukinosüsteem võrguruuteriga läbi võrgukaabli.

### **Mida te vajate?** <sup>9</sup>

- Ruuterit (DHCP toega)  $\bullet$
- Võrgukaablit (RJ45 otsekaabel)  $\blacksquare$
- Arvutit, millele oleks installeeritud meediaserveri tarkvara (vaadake peatükki Meediaserveri tarkvara seadistamine" " leheküliel 30).  $\bullet$
- Net TV ja tarkvarauuenduste jaoks veenduge, et ruuteril on ligipääs internetile ning firewall või mõned teised turvasüsteemid oleks välja lülitatud.  $\bullet$

### **Juhtmega ühenduse seadistamine**

Ühendage oma kodukinosüsteem ruuteriga nagu järgneval joonisel näidatud. Lülitage seadmed sisse.

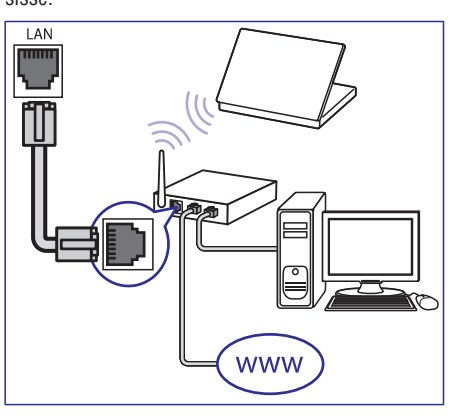

- Ühendage kodukinosüsteem võrguruuteriga **1.** läbi juhtmega ühenduse (vaadake peatükki Juhtmega ühendus" leheküljel 18). "
- Lülitage oma televiisor sisse ning lülitage see **2.** õigele sisendallikale.
- **3.** Vajutage klahvile **<del>A</del> (Peamenüü)**.
- **4.** Valige **[Setup]** ning seejärel vajutage klahvile **OK**
- Valige **5. [Network] > [Network Installation] > [Wired (Ethernet)]** ning vajutage klahvile **OK**.
- Järgige televiisoriekraanile ilmuvaid juhiseid, et **6.** seadistamine lõpule viia.
	- Kodukinosüsteem ühendub internetiga. Kui ühendus ei õnnestu, valige **[Retry]** ning seejärel vajutage klahvile **OK**.
- **7.** Valige [**Finish**] ning seejärel vajutage väljumiseks klahvile **OK**.

### **Juhtmega võrguühenduse seadistuste kontrollimine**

- **1.** Vajutage klahvile **<del>A</del> (Peamenüü)**.
- **2.** Valige [**Setup**] ning seejärel vajutage klahvile **OK**
- Valige **3. [Network] > [View Network Settings]** ning vajutage klahvile **OK**.
	- Kuvatakse kehtivad võrgu seadistused.  $\mapsto$

## **... KODUKINOSÜSTEEMI KASUTAMINE**

Kontrollige kodukinosüsteemi ning teisi ühendatud seadmeid ühe kaugiuhtimispuldi abil.

#### **One-touch play**

Kui taasesitate plaati, lülitub televiisor automaatselt õigele vaatamiskanalile.

#### **One-touch Standby**

Kui vajutate ja hoiate kaugjuhtimispuldil all klahvi  $\mathfrak{O}(\text{Standby})$ , lülituvad televiisor ja teised ühendatud HDMI CEC seadmed (kui nad toetavad one-touch standby funktsiooni) ühe klahvivajutusega puhkerežiimi.

Kui one-touch standby on teie kodukinosüsteemil sisse lülitatud, saate puhkerežiimile lülituda kodukinosüsteemi kaugjuhtimispuldi või teiste HDMI-CEC seadmete kaugjuhtimispultide abil.

#### **System Audio Control**

Kui taasesitate seadmest, mille heliväljund on suunatud kodukinosüsteemi, siis kodukinosüsteem lülitub automaatselt vastavale heliallikale.

Et kasutada ühe puudutusega heli (one-touch audio), võimaldage see funktsioon ning järgige ekraanile ilmuvaid juhendeid, et ühendatud seadmed korrektselt kokku viia kodukinosüsteemi helisisenditega.

### **Audio Input Mapping**

Uuendab helisisendite tuvastust, kui vahepeal on uusi seadmeid kodukinosüsteemiga ühendatud (vaadake peatükki "Helisisendite tuvastamine" leheküliel 35).

### **Seadmete kontrollimine Kõlari väljundi valimine**

Taasesitage ühendatud seadmete heli läbi oma kodukinosüsteemi.

- **1.** Vajutage klahvile **<del>A</del> (Peamenüü).**
- **2.** Valige [**Setup**] ning seejärel vajutage klahvile . **OK**
- Valige **3. [EasyLink] > [System Audio Control] >** ning seejärel vajutage klahvile . **[On] OK**
- **4.** Valige [**On**] ning seejärel vajutage klahvile **OK**.
- **5.** Viige HDMI TV heliväljund ja teiste HDMI-CEC toega seadmete heliväljundid kokku oma kodukinosüsteemi heliväljunditega.

### **Märkus**

H Et taasesitada heli televiisori kõlaritest, valige **[EasyLink] > [System Audio** . **Control] > [Off]**

### **Helisisendite tuvastamine**

Kui ühendate HDMI-CEC seadme oma televiisoriga, siis tuvastage selle seadme heli kodukinosüsteemi jaoks.

- **1.** Vajutage klahvile **<del>A</del> (**Peamenüü).
- **2.** Valige [**Setup**] ning seejärel vajutage klahvile . **OK**
- Valige **3. [EasyLink] > [Audio Input Mapping]** ning seejärel vajutage klahvile **OK**.
- Järgige televiisori ekraanile ilmuvaid juhiseid, et **4.** tuvastada ühendatud seadme helisisend.

### **Märkus**

 $\bullet$ Kui teie kodukinosüsteem ja televiisor on omavahel ühendatud läbi HDMI ARC ühenduse, siis tuvastatakse televiisori heli automaatselt.

### **SD kaardi formaatimine**

Enne kui saate filme laenutada, peab teie SD mälukaart olema formaaditud ning asuma SD mälukaardipesas.

- **1.** Lülitage oma televiisor õigele HDMI allikale oma kodukinosüsteemi jaoks.
- Sisestage SD mälukaart oma kodukinosüsteemi **2. SD CARD** pessa.

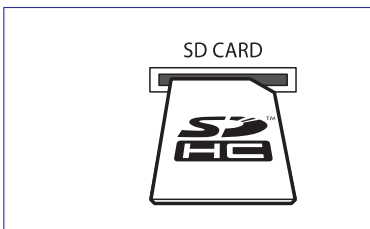

Järgige ekraanile ilmuvaid juhiseid, et kaart **3.** formaatida.

> Kaardilt kustutatakse kõik andmed.  $\mapsto$

Pärast formaatimist jätke kaart **4. SD CARD** pessa.

### **Filmi laenutamine ja taasesitamine**

- **1.** Veenduge, et teil on internetiühendus (vaadake peatükki "Arvutivõrku ja internetti ühendamine" leheküliel 18).
- Vajutage klahvile (Peamenüü). **2.**
- **3.** Valige **[browse Net TV]** ning seejärel vajutage klahvile **OK**.
	- Kuvatakse teie riigis saadavalolevad videopoed.  $\mapsto$
- **4.** Vajutage **navigatsiooniklahve**, et navigeerida videopoeni ning seejärel vajutage klahvile **OK**.
- **5.** Kui vajalik, järgige videopoe instruktsioone, et registreerida konto ning sellega sisse logida.
	- $\mapsto$  Te näete valikut "Rent videos" (filmide laenutamine).
	- Kui olete mõne filmi laenutanud ning laenutusperiood ei ole lõppenud, siis näete ka valikut Watch the videos" (filmide " vaatamine).  $\mapsto$
- Järgige videopoe instruktsioone, et laenutada **6.** või vaadata videot.
	- Video laetakse alla teie SD mälukaardile. Te saate seda kohe vaadata või ka hiljem laenutusperioodi vältel.  $\blacksquare$
	- Kui olete filmi alla laadinud oma kaardile, siis saate seda vaid oma kodukinosüsteemiga vaadata. Te ei saa kaarti kasutada mõned teises kodukinosüsteemis.  $\bullet$
	- Kui sisestate kaardi ning formaadite selle mõnes teises seadmes, siis teie allalaetud film kustutatakse. Te peate oma video taas alla laadima enne kui saate seda taas vaadata.  $\bullet$
- Vajutage kaugjuhtimispuldil taasesitamise **7.** klahve, et filmi taaseistamist alustada, katkestada ja lõpetada.

### **Philips EasyLink funktsiooni kasutamine**

Teie kodukinosüsteem toetab Philips EasyLink funktsiooni kasutamist, mis põhineb HDMI CEC (Consumer Electronics Control) protokollil. EasyLink funktsiooniga seadmeid, mis on

ühendatud HDMI kaablitega, on võimalik ühiselt ühe kaugiuhtimispuldi abil juhtida.

Philips ei garanteeri 100% ühilduvust kõigi HDMI CEC sobivate seadmetega.

### **Mida te vajate?**

- HDMI-CEC toega seadmeid.  $\bullet$
- HDMI ühendust ühendatud seadmete vahel.  $\bullet$

### **Sisselülitamine**

- **1.** Lülitage HDMI CEC funktsioon oma televiisoril ja muudel ühendatud lisaseadmetel sisse. Vajadusel lugege lähemalt seadmete kasutusjuhenditest.
- Vajutage klahvile (Peamenüü). **2.**
- **3.** Valige **[Setup]** ning seejärel vajutage klahvile **OK**
- **4.** Valige **[EasyLink] > [EasyLink]** ning seejärel vajutage klahvile **OK**.
- **5.** Valige [**On**] (sees) ning seejärel vajutage klahvile **OK**.

## **... KODUKINOSÜSTEEMIÜHENDAMINE**

### **Juhtmeta ühendus**

Ühendage kodukinosüsteem võrguruuteriga läbi juhtmeta ühenduse.

#### **Mida te vajate?**

- Ruuterit (DHCP toega)
- Wi-Fi seadet (mudel: Philips WUB1110)  $\bullet$
- Arvutit, millele oleks installeeritud meediaserveri tarkvara (vaadake peatükki Meediaserveri tarkvara seadistamine" " leheküliel 30).  $\bullet$
- Net TV ja tarkvarauuenduste jaoks veenduge, et H ruuteril on ligipääs internetile ning firewall või mõned teised turvasüsteemid oleks välja lülitatud.

### **Juhtmeta ühenduse seadistamine**

Ühendage oma kodukinosüsteem ruuteriga nagu järgneval joonisel näidatud. Lülitage seadmed sisse.

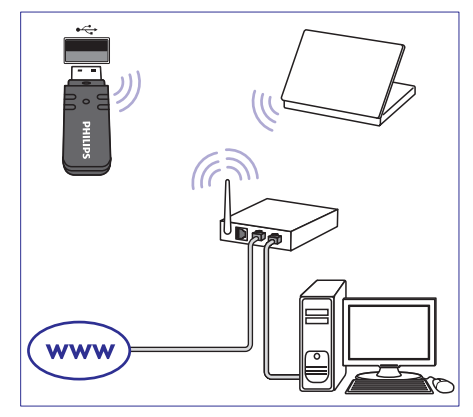

- Ühendage kodukinosüsteem võrguruuteriga **1.** läbi juhtmeta ühenduse (vaadake peatükki Juhtmeta ühendus" leheküljel 19). "
- Lülitage oma televiisor sisse ning lülitage see **2.** õigele sisendallikale.
- Vajutage klahvile (Peamenüü). **3.**
- **4.** Valige **[Setup]** ning seejärel vajutage klahvile . **OK**
- Valige **5. [Network] > [Network Installation] > [Wireless (Wi-Fi)**] ning vajutage klahvile **OK**.
- Järgige televiisoriekraanile ilmuvaid juhiseid, et **6.** seadistamine lõpule viia.
- Kodukinosüsteem ühendub internetiga. Kui ühendus ei õnnestu, valige **[Retry]** ning seejärel vajutage klahvile **OK**.  $\mapsto$
- **7.** Valige [**Finish**] ning seejärel vajutage väljumiseks klahvile **OK**.

### **Juhtmeta võrguühenduse seadistuste kontrollimine**

- **1.** Vajutage klahvile **<del>A</del> (**Peamenüü).
- **2.** Valige [**Setup**] ning seejärel vajutage klahvile . **OK**
- Valige **3. [Network] > [View Network Settings]** ning vajutage klahvile **OK**.
	- $\mapsto$  Kuvatakse kehtivad Wi-Fi seadistused.

### **Kodukinosüsteemile nime panemine**

Oma kodukinosüsteemi võrgus tuvastamiseks pange sellele nimi.

- **1.** Lülitage oma televiisor sisse ning lülitage see õigele sisendallikale.
- Vajutage klahvile <del> $\triangle$ </del> (Peamenüü). **3.**
- **4.** Valige [**Setup**] ning seejärel vajutage klahvile . **OK**
- **4.** Valige [**Network] > [Name your network]** ning vajutage klahvile **OK**.
- **5.** Vajutage **numbriklahve**, et nimi sisestada.
- **6.** Valige **[Confirm]** ning seejärel vajutage väljumiseks klahvile **OK**.

See peatükk aitab teid, kui soovite kodukinosüsteemiga taasesitada mitmetest erinevatest allikatest.

#### **Enne kui alustate**

Kontrollige, et:

- Olete teinud kõik vajalikud ühendused, mis on kirjeldatud Kiire Alustamise Juhendis (Quick Start) ning selles kasutusjuhendis.  $\bullet$
- Olete lõpetanud esmakordse seadistamise. Esmakordne seadistamine ilmub, kui lülitate kodukinosüsteemi esimest korda sisse. Kui te seadistust ei lõpeta, siis teil palutakse see iga kord uuesti teha, kui kodukinosüsteemi sisse lülitate.  $\bullet$
- Olete televiisori selle kodukinosüsteemi jaoks õigele vaatamiskanalile lülitanud.  $\bullet$

### **Heli valimine**

See peatükk aitab teil valida ideaalse heli oma videote või muusika jaoks.

Vajutage klahvile **1. SOUND SETTINGS** .

Vajutage **2. navigatsiooniklahve** (vasakule/paremale), et pääseda järgmiste helivalikute juurde.

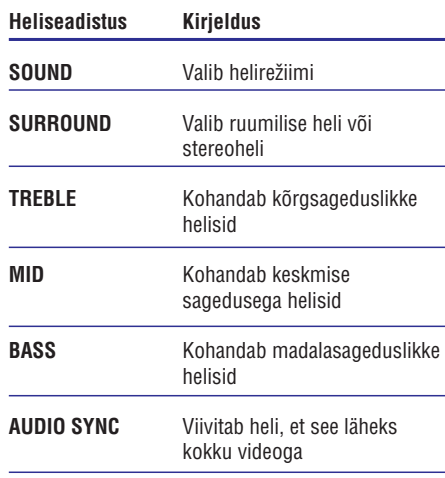

- Tehke oma valik ning seejärel vajutage klahvile . **OK 3.**
- **4.** Väljumiseks vajutage klahvile **Ð BACK**. Kui te ei vajuta ühelegi klahvile minuti jooksul, siis väljute automaatselt menüüst..

### **Eelseadistatud heliefektide valimine**

Siin on teil võimalik valida eelseadistatud heliefekt, mis sobib teie video- ja muusikaeelistustega kõige paremini.

- **1.** Vajutage klahvile **III SOUND SETTINGS**.
- **2.** Valige **SOUND** ning seejärel vajutage klahvile . **OK**
- **3.** Vajutage **navigatsiooniklahve** (üles/alla), et valida järgnevaid valikuid:
	- **MOVIE:** Nautige kinokogemust, heli spetsiaalselt filmide jaoks võimendatud.  $\bullet$
	- **MUSIC:** Taaslooge oma muusika originaalne salvestuskeskkond, studio- või kontserdikogemus.  $\bullet$
	- **ORIGINAL:** Kogege oma muusika või filmida algupärast heli, ilma heliefektideta.  $\blacksquare$
	- **NEWS:** Võimendatud keskmised helid, et kuulata selgeid vokaale ning kõnet.  $\blacksquare$
	- **GAMING:** Nautige haaravaid helisid. Sobib kõige paremini action-mängude mängimiseks või pidudeks.  $\bullet$
- **4.** Oma valiku kinnitamiseks vajutage klahvile **OK**.

### **Ruumilise heli režiimi muutmine**

Kogege vapustavat helikogemust ruumilise heli režiimidega.

- **1.** Vajutage klahvile **III SOUND SETTINGS**.
- **2.** Valige **SURROUND** ning seejärel vajutage klahvile **OK**.
- **3.** Vajutage **navigatsiooniklahve** (üles/alla), et teha järgnevaid valikuid:
	- **AUTO:** Ruumiline heli vastavalt helistriimingule.  $\bullet$
	- **5CH STER:** Võimendatud stereoheli. Ideaalne peomuusikaks.  $\bullet$
	- **MULTI-CH:** Multikanaliline heli võimendatud kinokogemuseks.  $\bullet$
	- $\textbf{STEREO:}$  Kahekanaliline heli. Ideaalne muusika kuulamiseks.  $\bullet$
- **4.** Oma valiku kinnitamiseks vajutage klahvile **OK**.

## **... KODUKINOSÜSTEEMI KASUTAMINE**

### **Multimeediafailide taasesitamine**

#### $\equiv$ **Märkus**

- $\bullet$ Enne multimeediafailide taasesitamist arvutist, veenduge et kodukinosüsteem on ühendatud arvutivõrku ning meediaserveri tarkvara on korrektselt seadistatud.
- **1.** Lülitage televiisor korrektsele HDMI allikale oma kodukinosüsteemi jaoks.
- **2.** Vajutage klahvile **₳** (Peamenüü).. → Ilmub peamenüü.
- **3.** Valige **[browse PC]** ning seejärel vajutage klahvile **OK**.
	- → Ilmub sisukorramenüü.
- **4.** Valige fail ning seejärel vajutage klahvile **OK**.
- **5.** Vajutage taasesitamise klahve, et taasesitust kontrollida (vaadake peatükki Taasesitamise " klahvid" leheküljel 24).

### **Net TV lehitsemine**

### **Ei ole saadaval Hiinas**

Internetti ühendatud kodukinosüsteemiga saate vaadata videosid, pilte, kuulata muusikat, saada informatsiooni, mängida mänge ning tegeleda muude online teenustega.

#### $\equiv$ **Märkus**

 $\bullet$ Koninklijke Philips Electronics N.V. ei võta endale vastutust Net TV teenusepakkuja poolt saadetud teenuste eest.

### **Ligipääs Net TV-le**

- **1.** Veenduge, et teil on internetiühendus ning olete võrgu seadistanud (vaadake peatükki Arvutivõrku ja internetti ühendamine" "leheküljel 18).
- **2.** Vajutage klahvile **₳** (Peamenüü).. → Ilmub peamenüü.
- **3.** Valige **[browse Net TV]** ning seejärel vajutage klahvile **OK**.
	- → Ilmub Net TV avalehekülg.
- **4.** Vajutage **navigatsiooniklahve**, et navigeerida Net TV veebilehekülgedel ja teenustel.
- **5.** Vajutage klahvile **OK**, et vaadata või teha valikuid.
- **6.** Vajutage klahvile  $\blacktriangleright$  **BACK**, et eelmisele leheküljele naaseda. Väljumiseks vajutage klahvile (Peamenüü).

### **Ajaloo kustutamine**

Kustutage ajalugu, et eemaldada paroolid, küpsised ja lehitsemisega seotud andmed oma kodukinosüsteemist.

- **1.** Vajutage klahvile **A** (Peamenüü)..
- **2.** Valige [**Setup**] ning seejärel vajutage klahvile **OK** .
- **3.** Valige [**Network] > [Clear Net TV Memory**] ning seejärel vajutage klahvile **OK**.

### **Net TV asukoht**

Et saada Net TV teenuseid konkreetsest riigist, siis seadistage Net TV asukoht.

- **1.** Vajutage klahvile **<del>A</del> (Peamenüü)..**
- **2.** Valige **[Setup]** ning seejärel vajutage klahvile **OK** .
- **3. [Network] > [Net TV User Location]** Valige ning seejärel vajutage klahvile **OK**.  $\mapsto$  Kuvatakse Net TV teenuste asukoht.
- **4. Vajutage navigatsiooniklahve**, et valida mõni teine Net TV asukoht.

### **Ligipääs online videopoodidele**

### **Ei ole saadaval Hiinas**

Laenutage läbi oma kodukinosüsteemi filme online videopoodidest. Te võite neid vaadata kohe või hiliem.

Mitmed online videopoed pakuvad väga suurt valikut filme erinevates hindades, pikkustes ja olekus. Mõnedes videopoodides peate looma konto enne kui saate filme laenutada.

#### **Mida te vajate?**

- Kiiret internetiühendust kodukinosüsteemiga.  $\bullet$
- HDMI ühendust kodukinosüsteemi ja televiisori vahel.  $\bullet$
- SDHC Class 6 klassi SD mälukaarti, millel on vähemalt 8GB mälu.  $\bullet$

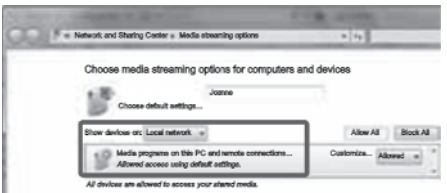

- **5.** Veenduge, et näete **Local network** ekraanil meediaprogrammi.
	- Kui te meediaprogrammi ei näe, siis kontrollige ega arvuti tulemüür ei kaitse ühendust.
- **6.** Valige meediaprogramm ning vajutage **Allowed** .
	- → Meediaprogrammi kõrvale ilmub roheline linnuke.
- **7. Vaikimisi jagab Windows Media Player** järgmistest kaustadest: **My Music, My Pictures** ning **My Videos**. Kui teie failid on teistes kaustades, siis klõpsake **Organize** ning valige **Manage libraries > Music** .
	- Kuvatakse **Music Library Locations** ekraan.  $\mapsto$

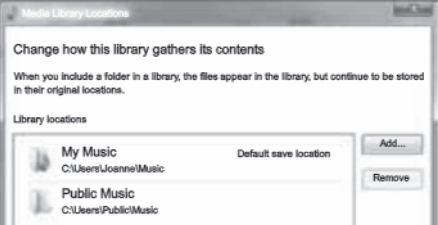

Järgige ekraanile ilmuvaid juhiseid, et lisada teisi kaustu, mis teie meediafaile sisaldavad.

### **Macintosh OS X Twonky Media (v4.4.2)**

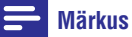

- Sõltuvalt teie Mac operatsioonisüsteemi versioonist võivad ekraanid erineda kasutusjuhendis toodutest.
- **1.** Külastage lehte www.twonkymedia.com, et osta tarkvara või laadida alla 30-päevane prooviversioon oma Macintoshi jaoks.
- **2.** Avage Twonky Media oma Macintoshil.
- **3.** Valige Twonky Media ekraanil **Basic Setup** ning **First Steps** .
	- $\mapsto$  Kuvatakse First steps ekraan.

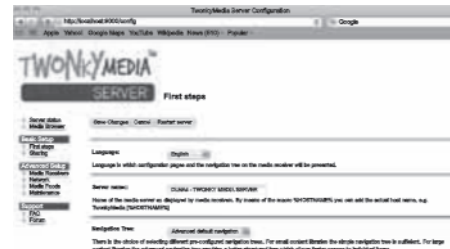

- **4.** Sisestage oma meediaserverile nimi ning seejärel vajutage **Save changes**.
- **5. Valige Twonky Media** ekraanil **Basic Setup** ning **Sharing** .
	- $\mapsto$  Kuvatakse **Sharing** ekraan.

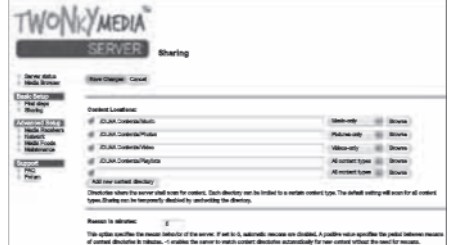

**6.** Lehitsege ja valige kaustad, mida jagada. Seejärel valige **Save Changes**, et muudatused aktiveerida.

Meedia jagamise funktsioon lülitatakse automaatselt sisse, seega võimaldades teil kohe lisada kaustu meedia jagamiseks.

## **... KODUKINOSÜSTEEMI KASUTAMINE**

### **Tämbri, keskmiste helide või bassi muutmine**

Muutke kodukinosüsteemi kõrgsageduslikke (treble), keskmise sagedusega (mid) või madalasageduslikke (bass) seadistusi.

- **1.** Vajutage klahvile **III SOUND SETTINGS**.
- **2.** Valige **TREBLE, MID** või **BASS** ning seejärel vajutage klahvile **OK**.
- **3.** Vajutage **navigatsiooniklahve** (üles/alla), et sagedustaset kohandada.
- **4.** Oma valiku kinnitamiseks vajutage klahvile **OK**.

### **Plaatide taasesitamine**

Teie kodukinosüsteem on võimeline taasesitama DVD plaate, VCD plaate, CD plaate ning Blu-ray plaate. Kodukinosüsteem on võimeline taasesitama ka isevalmistatud plaate, näiteks CD-R plaat, mis sisaldab JPEG pilte ja MP3 muusikat.

### **Mida te vajate?**

#### **Heli või 2D videote jaoks:**

- Heli- ja videoühendust kodukinosüsteemi ja H televiisori vahel.
- Heli- või videoplaati. H

### **3D videote jaoks:**

- 3D televiisorit. H
- HDMI ühendust kodukinosüsteemi ja televiisori vahel.  $\bullet$
- Blu-ray 3D plaati.  $\bullet$
- Paari 3D prille, mis ühilduvad teie 3D televiisoriga.  $\bullet$

### **Taasesitamine**

- Sisestage plaat oma kodukinosüsteemi. **1.**
	- Teie televiisor lülitub automaatselt õigele 9 sisendallikale ning plaadi taasesitamine algab.
- **2.** Kui plaati ei taasesitata automaatselt, siis vajutage klahvile **DISC** või valige [**play Disc**] peamenüüst ning vajutage klahvile **OK**.
- **3. 3D video** puhul pange ette **3D** prillid.
- Vajutage taasesitamise klahve, et taasesitamist **4.** kontrollida (vaadake peatükki "Taasesitamise klahvid" leheküljel 22)..

#### <mark>\*</mark> **Märkus**

 $\bullet$ Kui otsite edasi- või tagasisuunas ning mõnedes teistes taasesitamisrežiimides kuvab televiisor pilti 2D režiimis. Kui taastate normaalse taasesitamise, kuvatakse pilti taas 3D režiimis.

### **Nõuanne**

 $\bullet$ Vilkumise vältimiseks muutke oma ekraani heledust (vaadake peatükki "Ekraanipaneel" leheküljel 39).

#### **Taasesitamise klahvid**

**Klahv Tegevus**

#### **Navigeerimisklahvid** Menüüdes navigeerimine

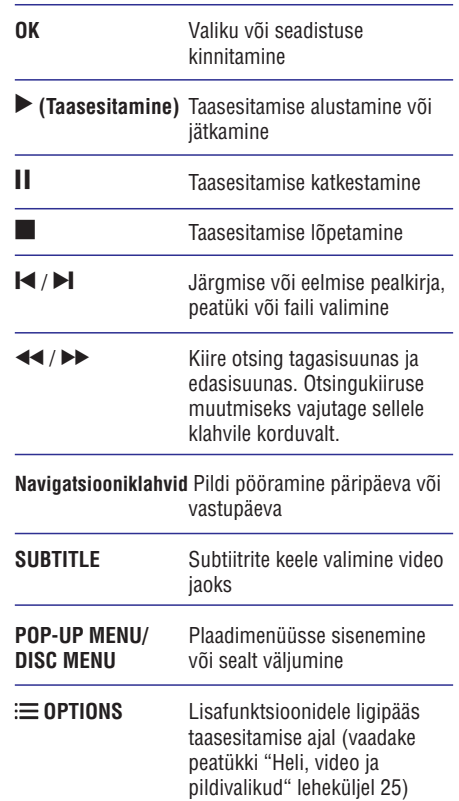

DivX ja WMV failiformaatide puhul:

- Taasesitamise lõpetamiseks vajutage klahvile P  $\bullet$
- Taasesitamise jätkamiseks vajutage klahvile ▶ (Taasesitamine)  $\bullet$
- klahvile **OK**. Taasesitamise algamiseks algusest vajutage  $\bullet$

### **3D plaatide taasesitamine 2D režiimis**

Kui teil ei ole 3D televiisorit, siis vaadake 3D plaate 2D režiimis.

- **1.** Vajutage klahvile ★ (Peamenüü).
- **2. [Setup] > [Video] > [Watch 3D video] >** Valige **[Off]**
- **3.** Vajutage klahvile **OK**.
- **4.** Taasesitage oma Blu-ray 3D plaat. 3D video taasesitatakse 2D režiimis.  $\mapsto$

### **VCD ja SVCD plaatide menüü**

Kuvab VCD ja SVCD plaatide sisukorramenüü.

- **1.** Vajutage klahvile **<del>A</del> (Peamenüü)**.
- **2.** Valige [**Setup] > [Preference]** ning seejärel vajutage klahvile **OK**.
- **3.** Valige [**VCD PBC] > [On]** ning seejärel vajutage klahvile **OK**.

### **Märkus**

• Sisukorramenüüst loobumiseks valige **[Off]**.

### **Pildi ja heli sünkroniseerimine**

Kui heli ja pilt ei ole sünkroonis, siis saate viivitada heli, et see läheks kokku pildiga.

- **1.** Vajutage klahvile **III SOUND SETTINGS**.
- **2.** Valige **AUD SYNC** ning seejärel vajutage klahvile **OK**.
- **3.** Vajutage **navigatsiooniklahve** (üles/alla), et heli videoga sünkroniseerida.
- **4.** Oma valiku kinnitamiseks vajutage klahvile **OK**.

#### **BonusView funktsiooni kasutamine Bluray plaatide puhul**

Kui Blu-ray plaat toetab BonusView (tuntud ka kui pilt pildis) funktsiooni, on teil võimalik väikeses lisaaknas näha lisainformatsiooni (näiteks kommentaare).

- **1.** Võimaldage BonusView või pilt pildis (Picture-In-Picture, PIP) funktsioon Blu-ray plaadi menüüs.
- **2.** Taasesitamise ajal vajutage klahvile **OPTIONS** .
	- Kuvatakse valikute menüü.  $\mapsto$
- **3.** Valige [**PIP Selection**] > [**PIP**] ning seejärel vajutage klahvile **OK**.
	- PIP valikud **[1]** või **[2]** sõltuvad videoplaadi sisust.  $\mapsto$
	- Pilt pildis video ilmub ekraanile väikeses lisaaknas.  $\mapsto$

### **... KODUKINOSÜSTEEMI KASUTAMINE**

**6. Windows Media Player** Vaikimisi jagab järgmistest kaustadest: **My Music, My Pictures** ning **My Videos**. Kui teie failid on teistes kaustades, siis valige **Library > Add to Library**.

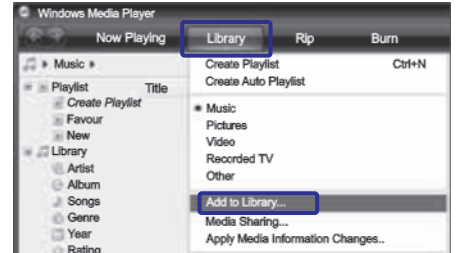

- Kuvatakse Add to Library ekraan.  $\mapsto$
- Kui tarvis, valige Advanced options, et kuvada nimekirja jälgitavatest kaustadest.  $\mapsto$

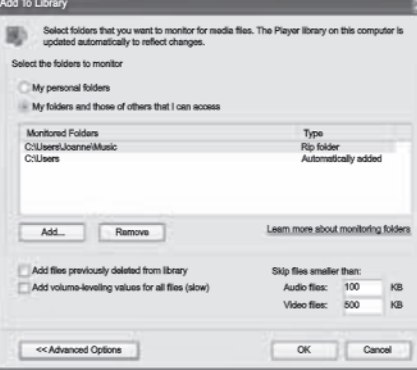

- **7.** Valige **My folders and those of others I can access** ning seejärel vajutage **Add**.
- **8.** Järgige ekraanile ilmuvaid juhiseid, et lisada teisi kaustu, mis teie meediafaile sisaldavad.

### **Microsoft Windows Media Player 12**

 $\equiv$ **Märkus**

- Sõltuvalt teie Microsoft Windowsi versioonist võivad ekraanid erineda kasutusjuhendis toodutest.
- **1.** Avage arvutis **Windows Media Player**.
- **2. Valige Windows Media Playeris Stream** ning seejärel **Turn on media streaming**.
	- $\mapsto$  Kuvatakse **Media streaming options** ekraan.

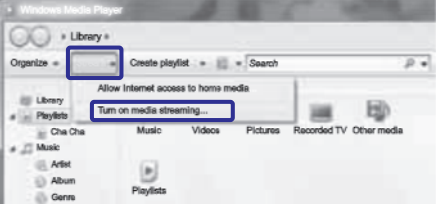

**3. Klõpsake Turn on media streaming**.

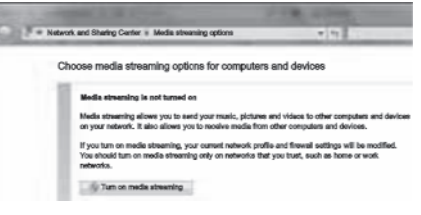

- Te naasete tagasi **Windows Media Playeri** ekraanile.  $\mapsto$
- **4. Klõpsake Stream** ning seejärel **Turn on media streaming** .
	- $\mapsto$  Kuvatakse **Media streaming options** ekraan.

### **Taasesitamine arvutist (DLNA Network Link)**

Kodukinosüsteem on Digital Living Network Alliance (DLNA) sertifitseeringuga. See võimaldab teil läbi selle kodukinosüsteemi kuulata muusikat, vaadata pilte ning videosid, mis on salvestatud teie arvutisse või mõnda teise võrgusolevasse meediaserverisse.

#### **Mida te vajate?**

- Juhtmega või juhtmeta koduvõrku, ühendatud Universal Plug and Play (uPnP) ruuteriga.  $\bullet$
- Philipsi juhtmeta USB adapterit või LAN kaablit, mis võimaldab teil ühendada kodukinosüsteemi teie koduvõrku.  $\bullet$
- Meediaserverit nt:  $\bullet$
- PC arvuti, millel on Windows Media Player 11 või kõrgem; või  $\bullet$
- Mac, millel on Twonky Media Server.  $\bullet$

#### **Märkus**  $\equiv$

 $\bullet$ Kui soovite mõnda teist meediaserverit kasutada (nt TVersity), siis lisainformatsiooni saate meediaserveri veebileheküljelt.

### **Meediaserveri tarkvara seadistamine**

Meedia jagamiseks seadistage meediaserveri tarkvara.

#### **Enne kui alustate:**

- Ühendage oma kodukinosüsteem koduvõrku (vaadake peatükki "Arvutivõrku ja internetti ühendamine" leheküljel 18).  $\bullet$
- Ühendage oma arvuti samasse koduvõrku.  $\bullet$
- Veenduge, et Windowsi tulemüür võimaldab teil Windows Media Playeri programme jooksutada.  $\bullet$
- Lülitage oma arvuti ja ruuter sisse.  $\bullet$

### **Microsoft Windows Media Player 11**

### **Märkus**

 $\bullet$ Sõltuvalt teie Microsoft Windowsi versioonist võivad ekraanid erineda kasutusjuhendis toodutest.

- **1.** Avage arvutis Windows Media Player.
- **2.** Valige Library ning Media Sharing.

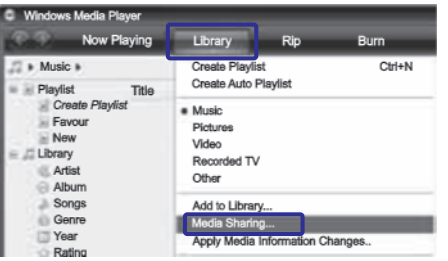

- **3.** Kui valite oma arvutil esimest korda **Media Sharingu**, ilmub ekraanile hüpikaken. Märkige ära **Share my media** kastike ning vajutage klahvile **OK**.
	- Kuvatakse **Media Sharingu** ekraan. ←

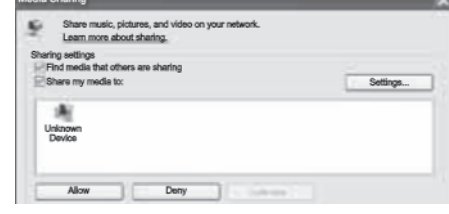

- **4.** Veenduge, et näete **Media Sharingu** ekraanil seadet, mille nimi on **Unknown Device** (tundmatu seade).
	- Kui te tundmatut seadet umbes minuti mööduses ei näe, siis kontrollige ega arvuti tulemüür ei kaitse ühendust. ←
- **5.** Valige tundmatu seade ning vajutage **Allow**. Seadme kõrvale ilmub roheline linnuke.  $\mapsto$

### **... KODUKINOSÜSTEEMI KASUTAMINE**

- **4. Valige [2nd Audio Language] või [2nd Subtitle Language]** ning seejärel vajutage klahvile **OK**.
- **5.** Valige keel ning seejärel vajutage klahvile **OK**.

### **Märkus**

 $\bullet$ BonusView (Picture-In-Picture, PIP) video sulgemiseks vajutage klahvile $\equiv$ valige **OPTIONS, [PIP Selection] > [Off]** ning seejärel vajutage klahvile **OK**.

### **BD-Live funktsiooni kasutamine Blu-ray plaatide puhul**

BD-Live toega Blu-ray plaadid sisaldavad eriteenuseid, näiteks online vestlus, viimased filmitreilerid, mängud, taustapildid ja helinad.

#### **Mida te vajate?**

- Blu-ray plaati, millel on BD-Live sisu  $\bullet$
- internetiühendust H
- mäluseadet:  $\blacksquare$ 
	- USB mäluseade, millel on vähemalt 1GB mälu või H
	- SD mälukaart (SDHC Class 6), millel on vähemalt 8GB mälu.  $\bullet$

### **Märkus**

- $\bullet$ BD-Live teenuste saadavus sõltub riigist ning plaadist.
- $\bullet$ Kui te kasutate BD-Live funktsiooni, siis avatakse teenusepakkujale ligipääs teie plaadi ja kodukinosüsteemi sisule.

### **BD-Live funktsiooni kasutamine USB mäluseadmega**

- Enne BD-Live funktsiooni kasutamist veenduge, **1.** et kodukinosüsteem on ühendatud internetiga ning ligipääs võrgule on korrektselt seadistatud (vaadake peatükki "Arvutivõrku ja internetti ühendamine" leheküljel 18).
- Ühendage USB seade kodukinosüsteemiga. **2.**
- USB mäluseadet kasutatakse, et säilitada 9 allalaetud BD-Live sisu.
- Vajutage klahvile (Peamenüü). **3.**
- **4.** Valige **[Setup]** ning seejärel vajutage klahvile . **OK**
- Valige **5. [Advanced] > [Local Storage] > [USB]** ning seejärel vajutage klahvile **OK**.
- Valige plaadimenüüst BD-Live ikoon ning **6.** seejärel vajutage klahvile **OK**.
	- $\rightarrow$  Algab BD-Live funktsiooni laadimine. Laadimise aeg sõltub plaadist ja teie internetiühendusest.
- **7.** Vajutage **navigeerimisklahvidele**, et navigeerida BD-Live funktsioonis ning valimiseks vajutage klahvile **OK**.

### **BD-Live funktsiooni kasutamine SD kaardiga**

- **1.** Enne BD-Live funktsiooni kasutamist veenduge, et kodukinosüsteem on ühendatud internetiga ning ligipääs võrgule on korrektselt seadistatud (vaadake peatükki "Arvutivõrku ja internetti ühendamine" leheküljel 18).
- **2.** Sisestage SD mälukaart oma kodukinosüsteemil pessa **SD CARD**.
	- $\mapsto$  Kui sisestate SD kaardi esimest korda, siis see formaaditakse (kõik andmed kustutatakse). Jätke SD kaart pärast formaatimist kodukinosüsteemi (vaadake peatükki "SD kaardi formaatimine" leheküljel 34).
- Vajutage klahvile (Peamenüü). **3.**
- **4.** Valige **[Setup]** ning seejärel vajutage klahvile **OK**.
- Valige **5. [Advanced] > [Local Storage] > [SD card]** ning seejärel vajutage klahvile **OK**.
- Valige plaadimenüüst BD-Live ikoon ning **6.** seejärel vajutage klahvile **OK**.
	- $\rightarrow$  Algab BD-Live funktsiooni laadimine. Laadimise aeg sõltub plaadist ja teie internetiühendusest.
- **7.** Vajutage **navigeerimisklahvidele**, et navigeerida BD-Live funktsioonis ning valimiseks vajutage klahvile **OK**.

### **Mälu tühjendamine**

Kui BD-Live sisu allalaadimiseks pole piisavalt mälu, siis tühjendage mäluseade.

- **1.** Vajutage klahvile **<del>A</del> (**Peamenüü).
- **2.** Valige **[Setup]** ning seejärel vajutage klahvile **OK**.
- **3.** Valige [**Advanced] > [Clear memory]** ning seejärel vajutage klahvile **OK**.

#### **BD-Live funktsiooni deaktiveerimine**

Et keelata ligipääsu BD-Live funktsioonile, lülitage sisse BD-Live security.

- **1.** Vajutage klahvile **<del>A</del> (Peamenüü)**.
- **2.** Valige **[Setup]** ning seejärel vajutage klahvile . **OK**
- Valige **3. [Advanced] > [BD-Live security] > [On]** ning seejärel vajutage klahvile **OK**.
	- → BD-Live funktsioonile on ligipääs piiratud.

### **Märkus**

 $\bullet$ Te ei saa keelata internetile ligipääsu kaubanduslikel Blu-ray plaatidel.

### **Taasesitamine USB mäluseadmelt**

Teie kodukinosüsteemil on pesa, mis võimaldab teil ühendada sellega oma USB mäluseade ning vaadata sellel olevaid pilte ja videosid või kuulata muusikat.

#### **Mida te vajate?**

- USB mäluseadet, mis on FAT või NTFS H formaaditud ja vastab Mass Storage Class klassile.
- USB pikenduskaablit, kui USB mäluseade ei mahu ühenduspessa.  $\bullet$

### **Märkus**

- Te saate kasutada USB kaabliga ühendatud digitaalseid kaameraid, mis ei vaja failide taaseistamiseks spetsiaalset arvutiprogrammi.
- $\bullet$ DivX DRM (kopeerimiskaitsega) failide taasesitamiseks USB mäluseadmelt ühendage oma kodukinosüsteem televiisoriga läbi HDMI.

### **Failide taasesitamine**

- Ühendage USB mäluseade **1.** kodukinosüsteemiga.
- Ekraanile kuvatakse peamenüü. **2.** Vajutage klahvile ♠ (Peamenüü). ←
- **3.** Valige [**browse USB**] ning seejärel vajutage klahvile **OK**.
- Ekraanile kuvatakse sisukorramenüü. ←
- **4.** Valige soovitud fail ja vajutage klahvile **OK**.
- Erinevaid funktsioone on teil võimalik valida **5.** taasesitamise klahvide abil (vaadake peatükki Taasesitamise klahvid" leheküljel 24). "

### **Taasesitamise klahvid**

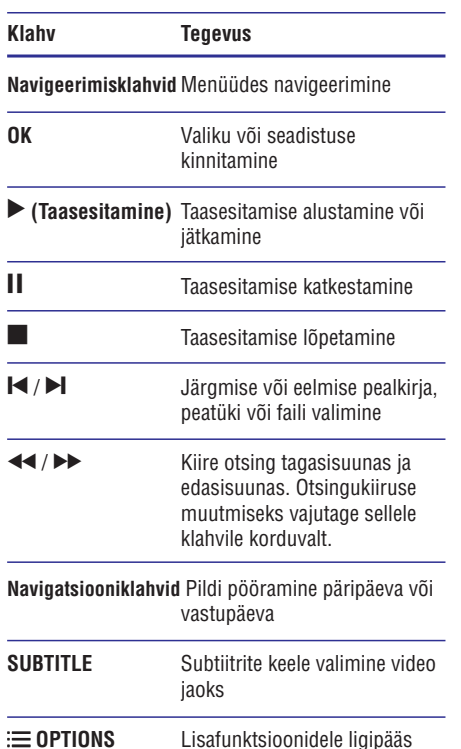

Lisafunktsioonidele ligipääs taasesitamise ajal (vaadake peatükki "Heli, video ja pildivalikud" leheküljel 25)

DivX ja WMV failiformaatide puhul:

- Taasesitamise lõpetamiseks vajutage klahvile  $\bullet$ P
- Taasesitamise jätkamiseks vajutage klahvile ▶ (Taasesitamine)  $\bullet$
- Taasesitamise algamiseks algusest vajutage klahvile **OK**. H

## **... KODUKINOSÜSTEEMI KASUTAMINE**

#### **Enne kui alustate**

- $\bullet$  Ühendage kodukinosüsteem võrguga (vaadake peatükki "Arvutivõrku ja internetti ühendamine" leheküliel 18).
- $\bullet$   $\quad$  Andke oma kodukinosüsteemile nimi (vaadake peatükki "Kodukinosüsteemile nime panemine" leheküliel 19).
- H Ühendage iPhone samasse võrku. Lisainformatsiooni saamiseks lugege iPhone kasutusjuhendit.

### **Rakenduse allalaadimine**

Laadige Apple App Store'ist alla Philipsi rakendus **AV REMOTE.** Rakendus on tasuta.

- **1.** Klõpsake **App Store** ikoonil oma iPhone'l.
- Otsige App Store'st üles **2. Philips AV "** ". **REMOTE**
- **3.** Järgige iPhone's olevaid instruktsioone, et rakendus alla laadida.
	- $\rightarrow$  **AV REMOTE** ikoon lisatakse teie iPhone ekraanile.

#### **Rakenduse avamine**

Avage **AV REMOTE** rakendus oma iPhone'l ning seejärel tuvastage võrgus olev kodukinosüsteem.

- **1.** Klõpsake **AV REMOTE** ikoonil oma iPhone'l.
	- iPhone otsib võrku. Kui võrk leitakse, 9 kuvatakse seal teie kodukinosüsteem ning teised võrgusolevad seadmed. Samuti ilmub iPhone ekraanile lehitsemisriba nuppudega **Devices** (seadmed), Remote (pult) ning **Source** (allikas).
- **2.** Klõpsake kodukinosüsteemil.
	- $\mapsto$  iPhone ekraanile ilmub virtuaalne kaugjuhtimispult.
- **3.** Kui teie kodukinosüsteemi ei leita, siis kontrollige võrguühendust (vaadake peatükki Arvutivõrku ja internetti ühendamine" " leheküljel 18). Seejärel vajutage oma iPhone'l nupule **Devices** (seadmed), et uuesti otsida.
- **4.** Rakendusest väljumiseks vajutage iPhonel väliumise klahvi.

### **iPhone kasutamine kaugjuhtimispuldina**

Virtuaalset kaugjuhtimispulti kuvatakse iPhone kolmel ekraanil. Kõikidele klahvidele ligipääsemiseks libistage sõrmega vasakult

paremale üle iPhone ekraani.

Vaid neid klahve näidatakse, mis on taasesitamise režiimi suhtes aplikeeruvad. Näiteks piltide

taaseistamise korral näidatakse vaid klahve, mida läheb vaja piltidega opereerimiseks. Samas kui taasesitate videot, siis näidatakse ka lisaklahve nagu **SUBTITLE** ning TOP MENU.

- Käivitage kaugjuhtimispuldi rakendus oma **1.** iPhone'l (vaadake peatükki "Rakenduse avamine" leheküljel 29).
	- $\mapsto$  Sõltuvalt taasesitamise režiimist kuvatakse aplikeeruvad kaugjuhtimispuldi klahvid.
- Libistage sõrmega vasakult paremale üle **2.** iPhone ekraani, et rohkem klahve näha.
- **3.** Kui kaugjuhtimispuldi klahvid ei ilmu, vajutage nupule **Remote** (pult) oma iPhone'l.

### **Märkus**

<sup>H</sup> Mõned klahvid ei ole iPhone's saadaval.

### **iPhone abil USB mäluseadme või plaadi lehitsemine**

Lehitsege iPhone abil oma USB mäluseadet või plaati ning taasesitage muusika- video- või multimeediafaile.

- **1.** Käivitage kaugjuhtimispuldi rakendus oma iPhone'l (vaadake peatükki "Rakenduse avamine" leheküljel 29).
- Sisestage plaat või ühendage USB mäluseade **2.** oma kodukinosüsteemiga.
- **3.** Klõpsake iPhone'l nupul **Source** (allikas) ning seejärel valige, kas **DISC** või **USB**.
	- Kuvatakse teie plaadil või USB seadmel olevad kaustad.  $\mapsto$
- Valige lehitsemiseks kaust ning seejärel valige **4.** taasesitamiseks fail.
	- iPhone'l võimaldatakse aplikeeruvad klahvid.  $\mapsto$
- Sisu lehitsemise ajal kaugjuhtimispuldile ligi **5.** pääsemiseks vajutage iPhone'l nuppu **Remote** (pult).

### **Taasesitamine MP3 mängijast**

Oma MP3 mängijale salvestatud muusika taasesitamiseks selle seadme kõlarite kaudu ühendage MP3 mängija selle seadmega.

#### **Mida te vajate?**

- MP3 mängijat.
- 3,5mm-st stereo helikaablit.  $\blacksquare$

### **Muusika taasesitamine**

- Ühendage MP3 mängija kodukinosüsteemiga **1.** nagu kirjeldatud Kiire Alustamise Juhendis (Quick Start).
- Heliväljundi kuulamiseks vajutage korduvalt **2.** klahvile **♪ SOURCE**, kuni ekraanile kuvatakse kirje **MUSIC I-LINK**.
- Erinevaid funktsioone on teil võimalik valida MP3 mängija klahvide abil. **3.**

### **Taasesitamine iPodist või iPhonest**

Ühendades ja paigaldades Philips iPod Docki, saate kasutada kodukinosüsteemi, et taasesitada muusikat, filme ja pilte oma iPodist või iPhonest.

#### **Mida te vajate?**

- Philipsi Docki (mudel: Philips DCK3060).  $\bullet$
- Kollast komposiitkaablit.  $\bullet$

### **Märkus**

 $\bullet$ Te saate kasutada Philips iPod/iPhone Docki, et laadida oma iPodi, kui kodukinosüsteem on iPodi režiimis.

### **iPodi või iPhone kinnitamine alusele**

- **1.** Liigutage aluse (dock) all olev liugur asendisse **STANDARD** ning seejärel ühendage alus (dock) kodukinosüsteemiga.
- Ühendage kollane komposiitkaabel aluse küljest **2.** televiisorini.
- Lülitage iPod või iPhone sisse ning kinnitage **3.** see alusele (dock).

### **Muusika taasesitamine**

- **1.** Kinnitage oma iPod või iPhone aluse (dock) külge (vaadake peatükki "iPodi või iPhone kinnitamine alusele" leheküljel 28).
- Vajutage kodukinosüsteemi kaugjuhtimispuldil **2.** klahvile **DOCK for iPod**.
- Lehitsege iPodi või iPhone ekraani, et valida ja **3.** taasesitada lugusid.
	- Et vaadata esitusloendit televiisorist ning kasutada kodukinosüsteemi kaugjuhtimispulti, et lugu valida, vajutage taaskord klahvile **DOCK for iPod**.  $\blacksquare$

### **Video või slaidiesitluste vaatamine**

### **Märkus**

- $\bullet$ Kontrollige, et iPod on seadistatud televiisori režiimi peale (TV ON seadistus on võimaldatud).
- $\bullet$ Kontrollige, et iPhone on seadistatud televiisori režiimi peale (TV Out seadistus on võimaldatud).
- **1.** Kinnitage oma iPod või iPhone aluse (dock) külge (vaadake peatükki "iPodi või iPhone kinnitamine alusele" leheküljel 28).
- **2.** Vajutage kodukinosüsteemi kaugjuhtimispuldil klahvile **A** (Peamenüü).
- **3.** Valige **[browse iPod]** ning seejärel vajutage klahvile **OK**.
- **4.** Lülitage televiisor **AV/VIDEO** allikale (vastab kollasele komposiitkaablile).
	- Televiisori ekraan läheb tühjaks. ←
- **5.** Lehitsege iPodi või iPhone ekraani, et valida videosid või pilte.
- Vajutage klahvile (Taasesitamine), et **6.** Q taasesitada videosid ja pilte.

### **iPhone kasutamine**

Muutke oma iPhone virtuaalseks kaugjuhtimispuldiks või kasutage seda, et oma kodukinosüsteemis oleva plaadi või sellega ühendatud USB seadme sisu sirvida.

#### **Mida te vajate?**

 $\bullet$ 

- iPhone telefoni (iOS 3.1.3 ja kõrgem).  $\bullet$ 
	- juhtmega või juhtmeta võrku.

## **... KODUKINOSÜSTEEMI KASUTAMINE**

#### $\equiv$ **Märkus**

 $\blacksquare$ DivX DRM (kopeerimiskaitsega) failide taasesitamiseks USB mäluseadmelt ühendage oma kodukinosüsteem televiisoriga läbi HDMI.

### **VOD kood DivX jaoks**

Enne DivX videote ostmist ning nende taasesitamist teie kodukinosüsteemil registreerige kodukinosüsteem veebileheküljel www.divx.com, kasutades DivX VOD koodi.

- **1.** Vajutage klahvile **<del>A</del> (Peamenüü)**.
- **2.** Valige **[Setup]** ning seejärel vajutage klahvile . **OK**
- **3.** Valige [**Advanced] > [DivX® VOD Code]** ning seejärel vajutage klahvile **OK**.
	- Kuvatakse teie kodukinosüsteemi DivX 9 VOD registreerimiskood.

### **Subtiitrid**

Kui teie videol on subtiitrid mitmes keeles, siis valige subtiitrite keel.

**1.** Keele valimiseks vajutage video taasesitamise ajal klahvile **SUBTITLE**.

### **Märkus**

- $\bullet$ Veenduge, et subtiitrite failil on sama nimi nagu videofailil. Näiteks, kui video nimi on "movie.avi", siis salvestage subtiitrite fail kui "movie.srt" või "movie.sub".
- H Teie kodukinosüsteem suudab taasesitada järgmistes formaatides subtiitreid: .srt, .sub, .txt, .ssa, .ass, .smi ning .sami. Need failid ei ilmu failide navigeerimismenüüs.
- $\bullet$ Kui subtiitreid ei näidata korrektselt, siis muutke kodeeringut.

### **Subtiitrite kodeering**

Kui subtiitreid ei näidata korrektselt, siis muutke kodeeringut, et see toetaks DivX või RMVB/RM subtiitreid.

- Vajutage klahvile . **1. OPTIONS**
	- $\mapsto$  Kuvatakse valikute menüü.
- **2.** Vajutage **navigatsiooniklahve**, et valida

**[Character Set]** ning seejärel vajutage klahvile **OK**

Valige kodeering. **3.**

### **Euroopa, India ja Venemaa**

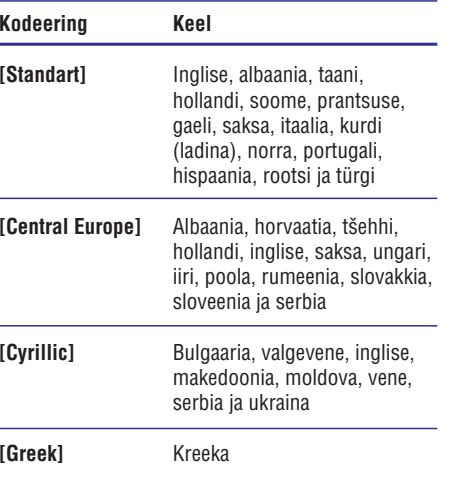

### **Heli, video ja pildivalikud**

Mitmed lisafunktsioonid on saadaval video või piltide taasesitamisel plaadilt või USB mäluseadmelt.

### **Helivalikud**

Heli kuulamise ajal valige, kas korrata lugu, plaati või kausta.

- **1.** Vajutage korduvalt klahvile **:= OPTIONS**, et kerida läbi järgmiste funktsioonide:
	- RPT TRAC / RPT FILE: Taasesitatava loo või faili kordamine.
	- **RPT DISC / RPT FOLD:** Kõikide lugude kordamine plaadil või kaustas.  $\bullet$
	- **RPT RAND:** Lugude taasesitamine suvalises järjekorras.  $\bullet$
	- **RPT OFF:** Kordusrežiimi väljalülitamine.

### **Videovalikud Pildivalikud**

Tehke video vaatamise ajal järgmisi valikuid: subtiitrid, helikeel, ajaline otsing ning pildiseadistused. Videovalikute olemasolu sõltub videoallikast.

- Vajutage klahvile . **1. OPTIONS**
	- Ilmub menüü videovalikutega. ←
- **2.** Vajutage **navigatsiooniklahve** ja klahvi **OK**, et valida ja kohandada järgmisi funktsioone:
	- **•** [Audio Language]: Helikeele valimine video jaoks.
	- **[Subtitle Language]:** Subtiitrite keele valimine video jaoks.  $\bullet$
	- **[Subtitle Shift]:** Subtiitrite asukoha kohandamine ekraanil.  $\bullet$
	- **[Info]:** Taasesitatava video kohta informatsiooni kuvamine.  $\bullet$
	- **[Character Set]:** Kodeeringu valimine (mis toetaks DivX subtiitreid). H
	- **[Time Search]:** Liikumine kiiresti videos kohani, mille aja sisestate.  $\bullet$
	- **[2nd Audio Language]:** Valib taasesitamiseks teise helikeele.  $\bullet$
	- **[2nd Subtitle Language]:** Valib taasesitamiseks teise subtittrite keele.  $\bullet$
	- **[Titles]:** Valib konkreetse pealkirja. H
	- **[Chapters]:** Valib konkreetse peatüki.  $\bullet$
	- **[Angle List]:** Valib erinevaid vaatamisnurki.  $\bullet$
	- **[Menus]:** Plaadimenüü kuvamine. H
	- **[PIP Selection]:** Kuvab pilt pildis (Picture-In-Picture) akna.  $\bullet$
	- **[Zoom]:** Suurendab videopilti. Vajutage navigatsiooniklahve (vasakule/paremale), et suurendusastet muuta.  $\bullet$
	- **[Repeat]:** Kordab peatükki või pealkirja.  $\bullet$
	- **[Repeat A-B]:** Kordab kahe punkti vahemikku peatükis või lülitab kordusrežiimi välja.  $\bullet$
	- **[Picture Settings]:** Valib eelseadistatud pildiseadistuse.  $\bullet$

Tehke piltide vaatamise ajal järgmisi valikuid: pildi suurendamine, pildi keeramine, slaidiesitlusele animatsiooni lisamine ning muutke pildiseadistusi.

- Vajutage klahvile . **1. OPTIONS**
	- → Ilmub menüü videovalikutega.
- **2.** Vajutage **navigatsiooniklahve** ja klahvi **OK**, et valida ja kohandada järgmisi funktsioone:
	- **[Rotate +90]:** Pöörab pilti 90 kraadi päripäeva.  $\bullet$
	- **[Rotate -90]:** Pöörab pilti 90 kraadi vastupäeva.  $\bullet$
	- **[Zoom]:** Suurendab pilti. Vajutage navigatsiooniklahve (vasakule/paremale), et suurendusastet muuta.  $\bullet$
	- **[Info]:** Pildi kohta informatsiooni kuvamine.  $\bullet$
	- **[Duration per slide]:** Seab iga slaidi kestvuse slaidiesitluses.  $\bullet$
	- **[Slide Animation]:** Valib animatsiooni slaidiesitluse jaoks.  $\bullet$
	- **[Picture Settings]:** Valib eelseadistatud pildiseadistuse.  $\bullet$
	- **[Repeat]:** Kordab valitud kausta.  $\bullet$

### **Slaidiesitlused**

Video ja muusika taasesitamise ajal saate ligi lõbusatele funktsioonidele nagu seda on pildiesitlused ja muusikalised slaidiesitlused.

### **Pildiesitlused**

Vaadake oma USB mäluseadmel või plaadil olevaid pilte slaidiesitlusena.

- Valige pilt plaadilt või USB mäluseadmelt ning **1.** seejärel vajutage klahvile **OK**.
- Vajutage klahvile . **2. OPTIONS**
- **3.** Vajutage **navigatsiooniklahve** ning klahvile **OK**, et valida järgmisi seadistusi:
	- **[Slide Animation]:** Valib animatsiooni slaidiesitluse jaoks.  $\bullet$
	- **[Duration per slide]:** Valib slaidiesitluses olevate piltide kuvamiskiiruse.  $\bullet$
- Slaidiesitluse lõpetamiseks vajutage klahvile **4.** P

## **... KODUKINOSÜSTEEMI KASUTAMINE**

### **Muusikalise slaidiesitluse taasesitamine**

Teil on võimalik taasesitada pilte ja muusikafaile samal ajal, nii et piltide vaheldumist ekraanil saadab muusika.

- Valige muusikafail ning seejärel vajutage **1.** klahvile **OK**.
- Peamenüüsse tagasi pöördumiseks vajutage **2.** klahvile . **BACK**
- **3.** Valige pilt ning seejärel vajutage klahvile **OK**, et alustada slaidiesitlust.
- Slaidiesitluse lõpetamiseks vajutage klahvile **4.** P
- Muusika taasesitamise lõpetamiseks vajutage **5.** uuesti klahvile  $\blacksquare$ .

### **Taasesitamine raadiost**

Kuulake oma kodukinosüsteemiga FM raadiot. Teie kodukinosüsteem saab salvestada kuni 40 raadiojaama.

#### **Mida te vajate?**

• FM antenni.

#### $\equiv$ **Märkus**

- H Ei toetata AM ja digitaalset raadiot.
- $\blacksquare$ Kui stereosignaale ei leita, palutakse teil raadiojaamad uuesti salvestada.
- $\bullet$ Parima vastuvõtu jaoks suunake antenn televiisori või mõne muu kiirgusallika juurest eemale.

### **Raadiojaamade häälestamine**

- **1.** Ühendage FM antenn nagu näidatud Kiire Alustamise Juhendis (Quick Start).
- **2.** Vajutage korduvalt klahvile ♪ <code>SOURCE</code>, kuni ekraanipaneelil kuvatakse **RADIO**.
	- $\mapsto$  Kui olete raadiojaamad juba installeerinud, algab viimati taasesitatud jaama taasesitamine.
	- Kui te ei ole ühtegi raadiojaama salvestanud, ilmub ekraanile **"AUTO** . Vajutage **INSTALL …PRESS PLAY"** klahvile ▶ (Taasesitamine).  $\mapsto$
- Raadiofunktsioonide valimiseks kasutage **3.** järgmisi klahve:

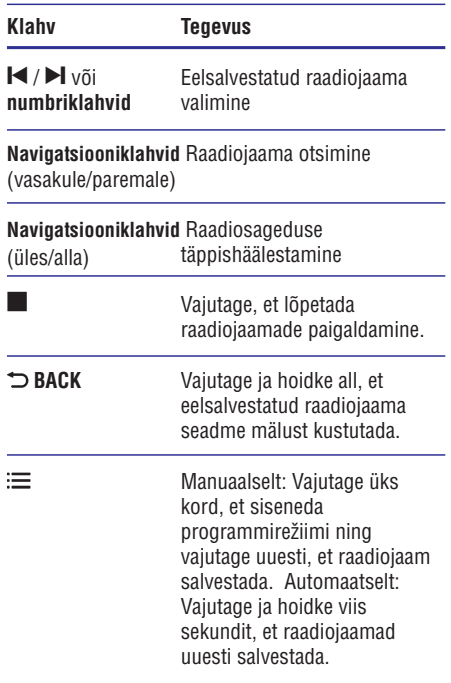

### **Raadio kuulamine**

- **1.** Vajutage korduvalt klahvile ♪ <code>SOURCE</code>, kuni ekraanipaneelil kuvatakse **RADIO**.
	- Eelsalvestatud raadiojaama kuulamiseks vajutage klahve l◀ või ▶l.  $\bullet$
	- Raadiojaama otsimiseks ning seejärel selle kuulamiseks vajutage **navigatsiooniklahve** (vasakule/paremale).  $\bullet$
- **2.** Vajutage klahvi **+/- (Volume)**, et helitugevust muuta.

### **Häälestamisriba**

Mõnedes riikides saate FM häälestamisriba lülitada 50 kHz ja 100 kHz vahel. Häälestamisriba ümberlülitamine kustutab kõik eelsalvestatud raadiojaamad.

- **1.** Vajutage korduvalt klahvile ♪ <code>SOURCE</code>, kuni ekraanipaneelil kuvatakse **RADIO**.
- **2.** Vajutage ja hoidke all klahvi ▶ (Taasesitamine), et lülitada 50 kHz ja 100 kHz vahel.